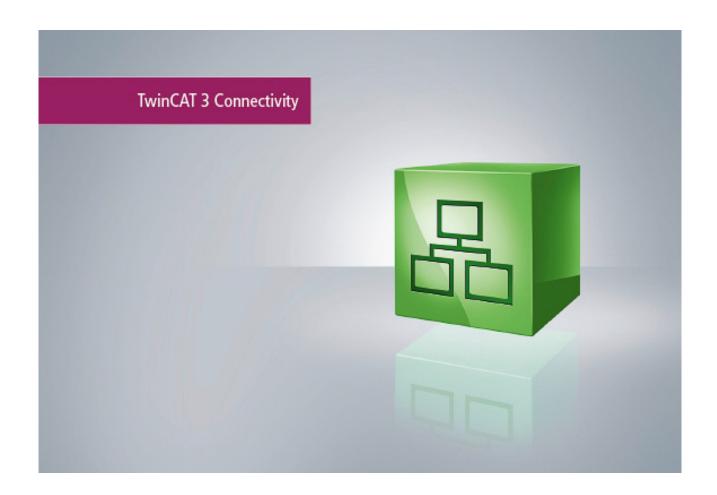

Manual

# TC3 SMS/SMTP

**TwinCAT** 

Version 1.0

Date 2015-06-18 Order No. TF6350

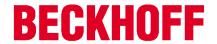

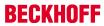

# **Table of contents**

| 1 | Forev | vord                                                          | 4  |
|---|-------|---------------------------------------------------------------|----|
|   | 1.1   | Notes on the documentation                                    | 4  |
|   | 1.2   | Safety instructions                                           | 5  |
| 2 | Over  | view                                                          | 6  |
| 3 | Insta | llation                                                       | 7  |
|   | 3.1   | System requirements                                           | 7  |
|   | 3.2   | Installation                                                  | 7  |
|   | 3.3   | Installation Windows CE                                       |    |
|   | 3.4   | Licensing                                                     | 12 |
| 4 | Twin  | CAT SMTP                                                      | 17 |
|   | 4.1   | Configuration                                                 | 17 |
|   | 4.2   | PLC Libraries                                                 | 18 |
|   |       | <ul><li>4.2.1 Function blocks</li><li>4.2.2 Samples</li></ul> |    |
|   | 4.3   | Appendix                                                      | 33 |
|   |       | 4.3.1 Support and Service                                     | 33 |
|   |       | 4.3.2 Error Codes                                             | 35 |
| 5 | Twin  | CAT SMS                                                       | 42 |
|   | 5.1   | PLC libraries                                                 | 42 |
|   |       | 5.1.1 Function blocks                                         |    |
|   |       | 5.1.2 Functions                                               |    |
|   | - 0   |                                                               |    |
|   | 5.2   | Samples                                                       |    |
|   | E 2   | •                                                             |    |
|   | 5.3   | Appendix                                                      |    |
|   |       | 5.3.2 ADS Poture Codes                                        |    |

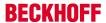

# 1 Foreword

## 1.1 Notes on the documentation

This description is only intended for the use of trained specialists in control and automation engineering who are familiar with the applicable national standards.

It is essential that the following notes and explanations are followed when installing and commissioning these components.

The responsible staff must ensure that the application or use of the products described satisfy all the requirements for safety, including all the relevant laws, regulations, guidelines and standards.

#### Disclaimer

The documentation has been prepared with care. The products described are, however, constantly under development.

For that reason the documentation is not in every case checked for consistency with performance data, standards or other characteristics.

In the event that it contains technical or editorial errors, we retain the right to make alterations at any time and without warning.

No claims for the modification of products that have already been supplied may be made on the basis of the data, diagrams and descriptions in this documentation.

#### **Trademarks**

Beckhoff®, TwinCAT®, EtherCAT®, Safety over EtherCAT®, TwinSAFE®, XFC® and XTS® are registered trademarks of and licensed by Beckhoff Automation GmbH.

Other designations used in this publication may be trademarks whose use by third parties for their own purposes could violate the rights of the owners.

## **Patent Pending**

The EtherCAT Technology is covered, including but not limited to the following patent applications and patents:

EP1590927, EP1789857, DE102004044764, DE102007017835

with corresponding applications or registrations in various other countries.

The TwinCAT Technology is covered, including but not limited to the following patent applications and patents:

EP0851348, US6167425 with corresponding applications or registrations in various other countries.

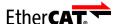

EtherCAT® is registered trademark and patented technology, licensed by Beckhoff Automation GmbH, Germany

## Copyright

© Beckhoff Automation GmbH & Co. KG, Germany.

The reproduction, distribution and utilization of this document as well as the communication of its contents to others without express authorization are prohibited.

Offenders will be held liable for the payment of damages. All rights reserved in the event of the grant of a patent, utility model or design.

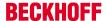

# 1.2 Safety instructions

#### Safety regulations

Please note the following safety instructions and explanations!

Product-specific safety instructions can be found on following pages or in the areas mounting, wiring, commissioning etc.

## **Exclusion of liability**

All the components are supplied in particular hardware and software configurations appropriate for the application. Modifications to hardware or software configurations other than those described in the documentation are not permitted, and nullify the liability of Beckhoff Automation GmbH & Co. KG.

#### Personnel qualification

This description is only intended for trained specialists in control, automation and drive engineering who are familiar with the applicable national standards.

#### **Description of symbols**

In this documentation the following symbols are used with an accompanying safety instruction or note. The safety instructions must be read carefully and followed without fail!

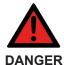

# Serious risk of injury!

Failure to follow the safety instructions associated with this symbol directly endangers the life and health of persons.

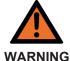

#### Risk of injury!

Failure to follow the safety instructions associated with this symbol endangers the life and health of persons.

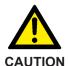

# Personal injuries!

Failure to follow the safety instructions associated with this symbol can lead to injuries to persons.

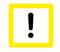

**Attention** 

#### Damage to the environment or devices

Failure to follow the instructions associated with this symbol can lead to damage to the environment or equipment.

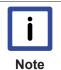

#### Tip or pointer

This symbol indicates information that contributes to better understanding.

# 2 Overview

The function provides the possibility to send alerts and stati directly from TwinCAT:

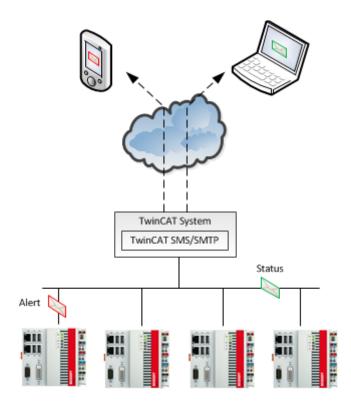

#### **SMTP Server:**

The TwinCAT SMTP Server is used to send E-Mail messages with TwinCAT.

TwinCAT SMTP Overview [▶ 17]

#### SMS Library:

The TwinCAT SMS Library is used to send SMS messages with TwinCAT via GSM modem.

TwinCAT SMS Overview [▶ 42]

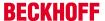

# 3 Installation

# 3.1 System requirements

| Technische Daten     | TF6350 TwinCAT3 SMS/SMTP                         |  |
|----------------------|--------------------------------------------------|--|
|                      | Windows NT/2000/XP/Vista/7/8 PC (x86-compatibel) |  |
| Min. TwinCAT-Version | 3.0.0                                            |  |
| Min. TwinCAT-Level   | TC1200 TC3   PLC                                 |  |

## Requirements

| Development environment | Target system type | PLC libraries to be linked |
|-------------------------|--------------------|----------------------------|
| TwinCAT v3.0.0          | PC or CX (x86)     | Tc2_Smtp, Tc2_Sms          |

# 3.2 Installation

Description of the installation procedure of a TwinCAT 3 Function for Windows-based operating Systems.

- 1. Double-click the downloaded setup file "TFxxxx".

  Please note: Under Windows 32-bit/64-bit, please start the installation with "Run as Administrator" by right-clicking the setup file and selecting the corresponding option in the context menu.
- 2. Click on "Next" and accept the license Agreement.

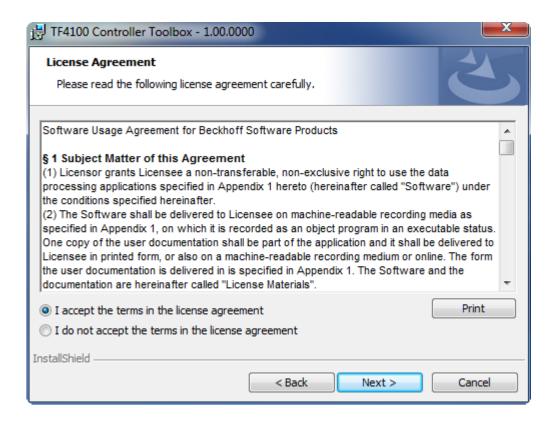

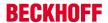

3. Enter your user information in the specified area.

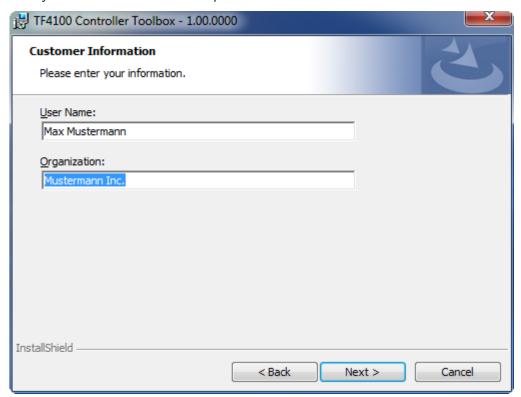

4. To install the full product, including all sub-components, please choose **"Complete"** as the Setup Type.Alternatively you can also install each component seperately by choosing **"Custom"**.

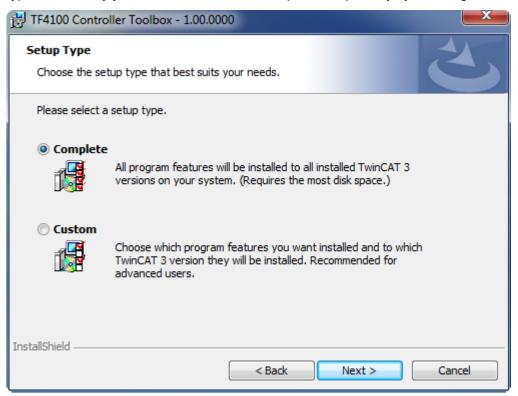

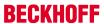

5. Click on "Install" after pressing the "Next" to start the Installation.

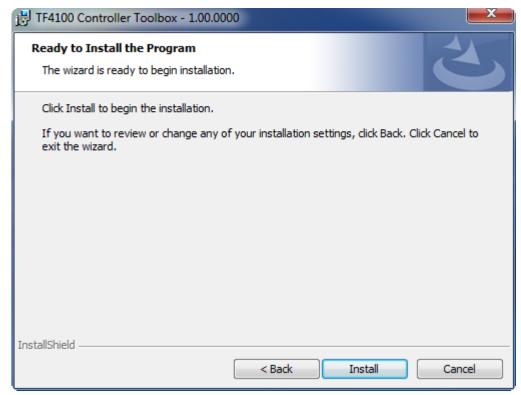

The TwinCAT system has to be stopped before proceeding with installation

6. Confirm the Dialog with "Yes".

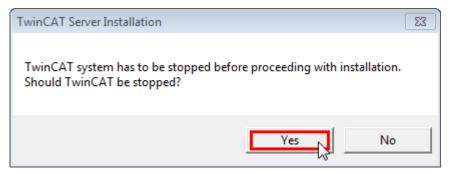

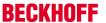

7. Select "Finish" to end the installation process.

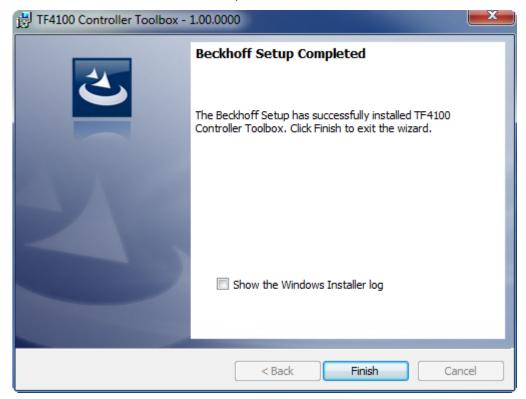

⇒ The installation is complete now.

After a successful installation the TC 3Function needs to be licensed [ 12].

# 3.3 Installation Windows CE

This part of the documentation describes, how you can install the TwinCAT 3 Function TF6350 SMS SMTP on a Beckhoff Embedded PC Controller based on Windows CE.

The setup process consists of four steps:

- · Downloading the setup file
- · Installation on a host computer
- · Transfering the executable to the Windows CE deviceSoftware installation
- · Software upgrade

Hint: The Installation is only necessary to send mails via TwinCAT SMTP.

#### Downloading the setup file

The CAB installation files for Windows CE are part of the TF6350 SMS SMTP setup. Therefore you only need to download one setup file from <a href="https://www.beckhoff.com">www.beckhoff.com</a> which contains binaries for Windows XP, Windows 7 and Windows CE (x86 and ARM).

The installation procedure of the TF6350 SMS SMTP setup is described in the regular installation article.

#### Installation on a host computer

After installation, the install folder (e.g. C:\TwinCAT\Functions\TF6350-SMS-SMTP) contains three directories - each one for a different hardware platform:

- CE-ARM: ARM-based Embedded Controllers running Windows CE, e.g. CX8090, CX9020
- CE-X86: X86-based Embedded Controllers running Windows CE, e.g. CX50xx. CX20x0
- Win32: Embedded Controllers running Windows XP, Windows 7 or Windows Embedded Standard

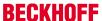

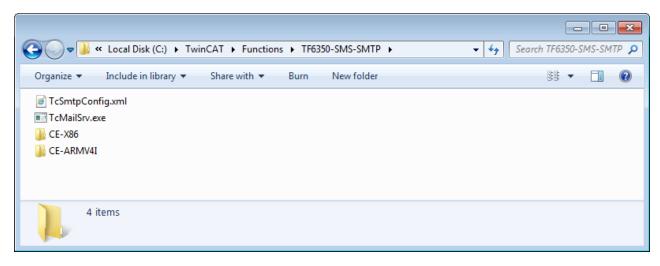

The CE-ARM and CE-X86 folders contain the TF6350 CAB-File for Windows CE - corresponding to the hardware platform of your Windows CE device. This file needs to be transferred to the Windows CE device, see next chapter.

#### Transfering the executable to the Windows CE device

Transfer the corresponding CAB-File to you Windows CE device. This can be done via one of the following ways:

- · via a Shared Folder
- · via the integrated FTP-Server
- · via a USB Stick, CF card or SD-Card

#### Software installation

After the file has been transfered via one of the above methods, you need to execute the file and acknowledge the following dialog with "Ok". Restart your Windows CE device after the installation has finished.

After the restart has been completed, the TF6350 SMTP server and configuration will be automatically started in background and is now available to use.

The software will be installed in the following directory on the CE device: \Hard Disk\TwinCAT\Functions \TF6350-SMS-SMTP

## Software upgrade

If you already have a version of TF6350 installed on your Windows CE device, you need to perform the following steps on the Windows CE device to upgrade to a newer version:

- Open the CE Explorer by clicking on Start --> Run and entering "explorer"
- Navigate to \Hard Disk\TwinCAT\Functions\TF6350-SMS-SMTP\Server
- · Rename TcMailSrv.exe
- · Restart the Windows CE device
- Transfer the new CAB-File to the CE device
- Execute the CAB-File and install the new version of TF6350
- · Delete the old (renamed) files
- · Restart the Windows CE device

After the restart is complete, the new version is active.

After a successful installation the TC3 Function needs to be licensed. [▶ 12]

#### Also see about this

Licensing [▶ 12]

# 3.4 Licensing

The TwinCAT 3 functions are available both as a full and as a 7-Day trial version. Both license types can be activated via TwinCAT XAE.For more information about TwinCAT 3 licensing, please consult the TwinCAT 3 Help System. The following document describes both licensing scenarios for a TwinCAT 3 function on TwinCAT 3 and is divided into the following sections:

- Licensing a 7-Day trial version [▶ 12]
- Licensing a full version [▶ 13]

#### Licensing a 7-Day trial version

- 1. Start TwinCAT XAE
- 2. Open an existing TwinCAT 3 project or create a new project
- 3. In "Solution Explorer", please navigate to the entry "System\License"

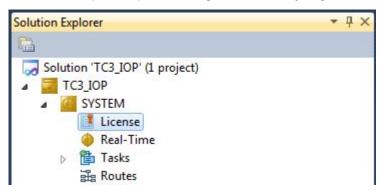

4. Open the tab **"Manage Licenses"** and add a **"Runtime License"** for your product (in this screenshot "TE1300: TC3 Scope View Professional")

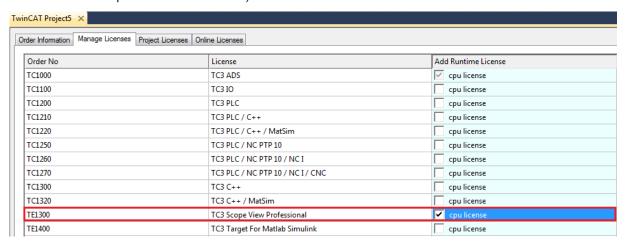

Optional: If you would like to add a license for a remote device, you first need to connect to the remote device via TwinCAT XAE toolbar

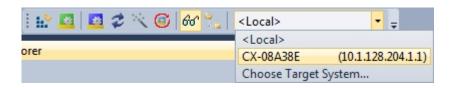

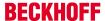

6. Switch to the tab "Order Information" and click the button "Activate 7 Days Trial License..."to activate a test version

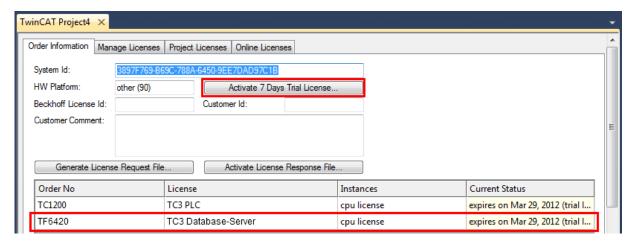

7. Please restart TwinCAT 3 afterwards.

## Licensing a full version

- 8. Start TwinCAT XAE
- 9. Open an existing TwinCAT 3 project or create a new project
- 10. In "Solution Explorer", please navigate to the entry "SYSTEM\License"

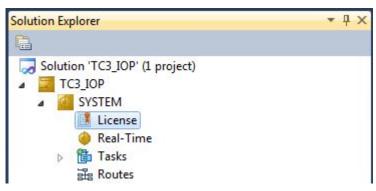

11. Open the tab "Manage Licenses" and add a "Runtime License" for your product (in this screenshot " TE1300: TC3 Scope View Professional").

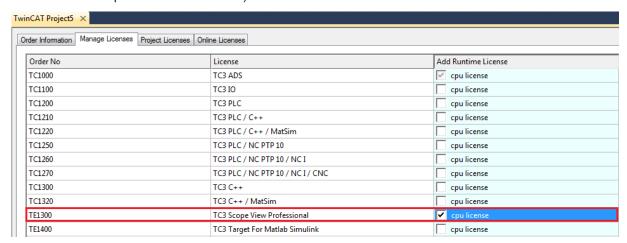

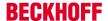

12. **Optional:**If you would like to add a license for a remote device, you first need to connect to the remote device via TwinCAT XAE toolbar

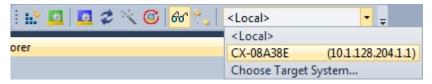

13. Navigate to the "Order Information" tab

The fields "System-ID" and "HW Platform" cannot be changed and just describe the platform for the licensing process in general a TwinCAT 3 license is always bound to these two identifiers: the "System-ID" uniquely identifies your system.

The "HW Platform" is an indicator for the performance of the device.

14. Optionally, you may also enter an own order number and description for your convenience

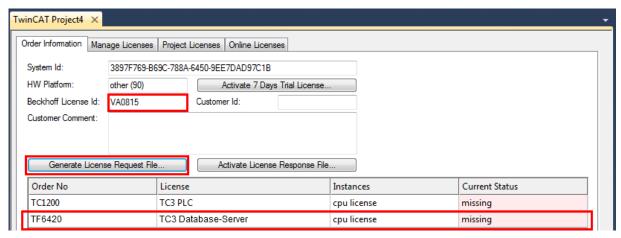

- 15. enter the "Beckhoff License ID" and click on "Generate License Request File...". If you are not aware of your "Beckhoff License ID" please contact your local sales representative.
- 16. After the license request file has been saved, the system asks whether to send this file via E-Mail to the Beckhoff Activation Server

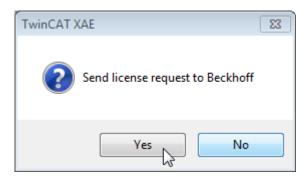

- 17. After clicking "Yes", the standard E-Mail client opens and creates a new E-Mail message to <a href="tclicense@beckhoff.com" which contains the "License Request File"</a>
- 18. Send this Activation Request to Beckhoff
  - □ NOTE! The "License Response File" will be sent to the same E-Mail address used for sending out the "License Request File"

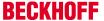

19. After receiving the activation file, please click on the button "Activate License Response File..."in the TwinCAT XAE license Interface.

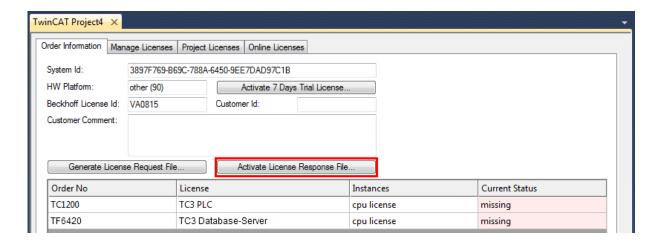

20. Select the received "Licnse response file" and click on "Open"

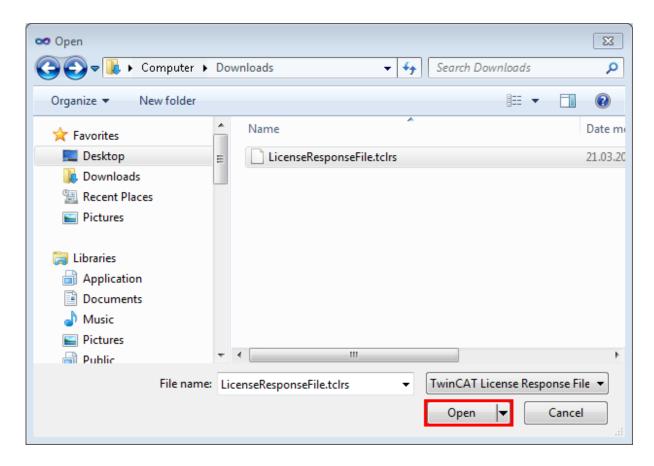

21. The "License Response File" will be imported and all included licenses will be activated. If there have been any trial licenses, these will be removed accordingly.

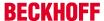

22. Please restart TwinCAT to activate licenses..

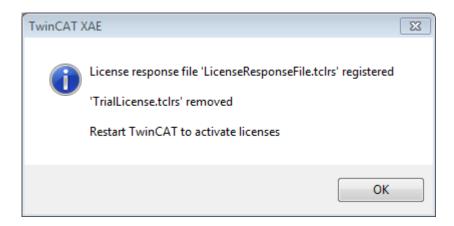

**■** NOTE! The license file will be automatically copied to "..\TwinCAT\3.1\Target\License" on the local device.

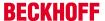

# 4 TwinCAT SMTP

The TwinCAT SMTP Server enables to send eMails directly out of the PLC. The PLC SMTP library and the TwinCAT SMTP Server will be provided by the setup.

Mails can be send from a local system or remote system which is connected via network (TCP/IP). Therefore several machines can be observed and provide information (e.g. status, alerts, attached measured values) via mail worldwide.

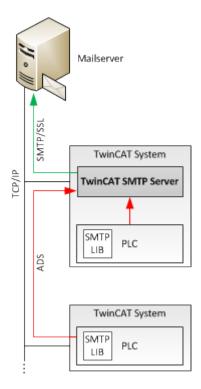

The TwinCAT SMTP Server can communicate with a local mailserver (e.g. Exchange, SendMail, Notes) or external mail providers (e.g. GoogleMail, Hotmail, GMX). SMTP and encrypted communication via SSL/STARTTLS is supported.

# 4.1 Configuration

TC SMTP Server uses a XML-based configuration, which is located in the installation folder of the supplement (\TwinCAT\Functions\TF6350-SMS-SMTP).

The default configuration is:

```
<TcSmtpConfig>
    <!-- EnableLogFile: 0 (Disabled), 1 (Enabled), 2 (Verbose) -->
    <EnableLogFile>0</EnableLogFile>
    <!-- LogSize: in Byte, 0 = use Default -->
    <LogSize>20000</LogSize>
    <!-- Authentication: 0 (NONE), 1 (AUTO), 2 (LOGIN), 3 (NTLM), 4 (PLAIN) -->
    <Authentication>1</Authentication>
    <!-- Port: 0 (use default ports) -->
    <Port>0</Port>
    <!-- ContentEncoding: 0 (7BIT), 1 (8BIT), 2 (BINARY), 3 (BASE64), 4 (QUOTED PRINTABLE) -->
    <ContentEncoding>0</ContentEncoding>
    <!-- Timeout for the socket connection -->
    <Timeout>15000</Timeout>
    <!-- Charset for the message content -->
    <Charset>iso-8859-1</Charset>
    <Reconnects>5</Reconnects>
</TcSmtpConfig>
```

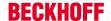

## Notes regarding the XML configuration file

EnableLogFile: Enable logging only for diagnose issues.

Authentication: Method for authenticate. Use option 1.

Port: Option 0 uses the default ports.

ContentEncoding: Defines the content encoding.

**Timeout**: Timeout for mail delivery in ms.

Charset: Defines the character set.

Reconnects: Number of retries.

#### Requirements

| Development environment | Target system type | PLC libraries to be linked |
|-------------------------|--------------------|----------------------------|
| TwinCAT v3.0.0          | PC or CX (x86)     | Tc2_Smtp                   |

# 4.2 PLC Libraries

| Name             | Beschreibung                                                                                          |
|------------------|----------------------------------------------------------------------------------------------------|
| FB_SmtpV3 [▶ 19] | Function block to send emails to the TwinCAT SMTP Server                                              |
|                  | Function block with additional properties (e.g. send attachments, set priorities, send HTML messages) |

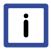

#### **Obsolete function blocks**

The function blocks, which are described in the chapter obsolete are obsolete. Their usage is depricated.

Note

Please use the function blocks **FB\_SmtpV3** and **FB\_SmtpFull** which should provide the same functionality.

## Requirements

| Development environment | Target system  | PLC libraries to be linked |
|-------------------------|----------------|----------------------------|
| TwinCAT v3.0.0          | PC or CX (x86) | Tc2_Smtp                   |

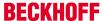

#### 4.2.1 Function blocks

#### 4.2.1.1 FB\_SmtpV3

```
FB_SMTPV3
sNetId : T_AmsNetID
                         bBusy: BOOL
sSmtpServer:T_MaxString bError:BOOL
sUsername:T_MaxString nErrld:UDINT
sPassword: T_MaxString
nEncryption : UDINT
sFrom: T MaxString
sTo:T MaxString
sCc: T_MaxString
sBcc: T_MaxString
sSubject: T_MaxString
pMessage : DWORD
cbMessage : UDINT
bExecute: BOOL
tTimeout : TIME
```

The block sends a byte stream to a remote ADS device via ADS. The TwinCAT ADS Smtp service must be running on the remote ADS device, so that the byte stream can be received and processed into an e-mail. Once the byte stream has been processed the e-mail is sent.

#### **VAR INPUT**

```
VAR_INPUT
sNetId : T_AmsNetID; (* AmsNetID *)
sSmtpServer : T_MaxString; (* Smtp Server addres ( IP or Name) *)
sUsername : T_MaxString; (* Smtp Username *)
sPassword : T_MaxString; (* Smtp Password *)
nEncryption : UDINT; (* 0=NONE, 1=STARTTLS, 2=SSL *)
sFrom : T_MaxString; (* Sender stzring *)
sTo : T_MaxString; (* To recipient string *)
sCc : T_MaxString; (* Cc recipient string *)
sBcc : T_MaxString; (* Bcc recipient string *)
sSubject : T_MaxString; (* Subject string *)
pMessage : DWORD; (* Pointer to the message *)
cbMessage : UDINT; (* Message lenght in byte to send *)
bExecute : BOOL;
tTimeout : TIME := T#20s;
END VAR
```

**sNetId:** AmsNetID on which the TwinCAT Smtp server runs.

sSmtpServer: Name or IP of the Smtp server.

sUsername: Username for the Smtp Server.

sPassword: Password for the Smtp Server.

**nEncryption:** Smtp encryption type:

0 = NONE 1 = STARTTLS 2 = SSL

**sFrom:** A string containing the e-mail address of the sender. A sender must be specified. The string is limited to 255 characters.

**sTo:** A string containing the e-mail address of the recipient. Several addresses can be specified, separated by semicolon. At least one recipient has to be specified. The string is limited to 255 characters.

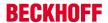

**sCc:** A string containing an e-mail address of a further recipient (cc=carbon copy). This string can also be empty. A copy of the e-mail is sent to this recipient. The e-mail address of this recipient is **visible** to other recipients. It is possible to enter multiple recipient addresses separated by semicolons. The string is limited to 255 characters.

**sBcc:** A string containing the e-mail address of a further recipient (Bcc = blind carbon copy). This string can also be empty. A copy of the e-mail is sent to this\these recipient\s. The e-mail address of this recipient is not visible to other recipients. It is possible to enter multiple recipient addresses separated by semicolons. The string is limited to 255 characters.

**sSubject:** A string containing the subject line for the e-mail. The e-mail may be sent without subject, in which case the name of the sending computer is automatically entered in the subject line (e.g. "Mail sent from: CX\_00762C"). The string for the subject line is limited to 255 characters.

**pMessage:** The address (a pointer) to a null-terminated string containing the e-mail text. The e-mail may be sent without body text, in which case the date and time are entered automatically (e.g. "Mail sent at: Thu, 23 Mar 2006 02:31:44 -0800"). The address of the string can be determined with the ADR operator.

**cbMessage:** Length of the e-mail text. The length can be determined through the LEN operator.

**bExecute:** The function block is activated by a rising edge at this input.

tTimeout: Maximum time allowed for the execution of the command.

#### VAR\_OUTPUT

VAR\_OUTPUT bBusy : BOOL; bError : BOOL; nErrId : UDINT; END VAR

**bBusy:** This output remains TRUE until the block has executed a command, but at the longest for the duration supplied to the tTimeOut input.

**bError**: This output is switched to TRUE if an error occurs during the execution of a command. The command-specific error code is contained in iErrorld.

**nErrId**: Contains the command-specific error code of the most recently executed command (see table [> 35]).

**Notes:** Make sure, that you don't use \o within byte-arrays. Otherwise the Message will be cut. The maximum amount of characters, that can be used in a message, is 510.725 - you have 1275 characters for From, To, Cc, Bcc and Subject.

#### Requirements

| Development environment | Target system type | PLC libraries to be linked |
|-------------------------|--------------------|----------------------------|
| TwinCAT v3.0.0          | PC or CX (x86)     | Tc2_Smtp                   |

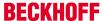

## 4.2.1.2 FB\_SmtpV3\_Full

```
FB_SMTPV3_FULL
sNetId : T_AmsNetID
                                           bBusy: BOOL
sSmtpServer:T MaxString
                                           bError: BOOL
sUsername : T_MaxString
                                          nErrld: UDINT
sPassword : T_MaxString
nEncryption: UDINT
sFrom: T_MaxString
sTo:T_MaxString
sCc:T_MaxString
sBcc:T_MaxString
sDispositionNotification : T_MaxString
sReturnReceipt: T_MaxString
nPriority : UDINT
nSensitivity : UDINT
nPort: UDINT
InContentType : UDINT
sSubject: T_MaxString
pMessage : DWORD
cbMessage : UDINT
sAttachments : ARRAY [0..32] OF STRING(80)
bExecute : BOOL
tTimeout : TIME
```

This function block communicates over ADS with the TwinCAT SMTP Server. It offers a wide range of mail functionalities as for example the prioritization of emails out of the PLC. The individual parameters will be descriped in detail in this documentation.

#### VAR\_INPUT

```
VAR_INPUT

sNetId : T_AmsNetID; (* AmsNetID *)

sSmtpServer : T_MaxString; (* Smtp Server addres ( IP or Name) *)

sUsername : T_MaxString; (* Smtp Username *)

sPassword : T_MaxString; (* Smtp Password *)

nEncryption : UDINT; (* 0-NONE, 1-TLS, 2-SSL*)

sFrom : T_MaxString; (* Sender string *)

sTo : T_MaxString; (* Corecipient string *)

sCc : T_MaxString; (* Corecipient string *)

sBcc : T_MaxString; (* Bcc recipient string *)

sDispositionNotification : T_MaxString; (* Disposition notification recipent string *)

sReturnReceipt : T_MaxString; (* Return recipent string *)

sReturnReceipt : UDINT; (* Priority value *)

nPriority : UDINT; (* Sensitivity value *)

nPort : UDINT; (* Communication port *)

nContentType : UDINT; (* Content type *)

sSubject : T_MaxString; (* Subject string *)

pMessage : DWORD; (* Pointer to the message *)

cbMessage : DWORD; (* Pointer to the message *)

sAttachments : ARRAY [0..32] OF STRING; (* Different attachments *)

bExecute : BOOL; (* Trigger flag *)

tTimeout : TIME := T#20s; (* Communication timeout *)
```

**sNetId:** AmsNetID on which the TwinCAT SMTP server runs.

**sSmtpServer:** Name or IP of the SMTP server.

sUsername: Username for the SMTP server.

sPassword: Password for the SMTP server.

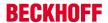

**nEncryption:** Smtp encryption type:

0 = NONE 1 = STARTTLS

2 = SSL

**sFrom:** A string containing the email address of the sender. A sender must be specified. The string is limited to 255 characters.

**sTo:** A string containing the email address of the recipient. Several addresses can be specified, separated by semicolon. At least one recipient has to be specified. The string is limited to 255 characters.

**sCc:** A string containing an email address of a further recipient (cc=carbon copy). This string can also be empty. A copy of the email is sent to this recipient. The email address of this recipient is **visible** to other recipients. It is possible to enter multiple recipient addresses separated by semicolons. The string is limited to 255 characters.

**sBcc:** A string containing the email address of a further recipient (Bcc = blind carbon copy). This string can also be empty. A copy of the email is sent to this\these recipient\s. The email address of this recipient is not visible to other recipients. It is possible to enter multiple recipient addresses separated by semicolons. The string is limited to 255 characters.

**sDispositionNotification:** The mail address which is given to this parameter receives an return receipt of the recipients under sTo and sCc. The condition precedent is that the return receipt will be send by the recipients.

**sReturnReceipt:** An acknowledgment of transfer will be send to this mail address.

**nPriority:** With this parameter you can set the priority of the mail:

- 1 = Highest
- 2 = not used
- 3 = Normal
- 4 = not used
- 5 = Lowest

**nSensitivity:** With this parameter you can set the confidentiality of the message:

- 0 = Private
- 1 = Personal
- 2 = Normal
- 3 = Confidential

**nPort:** You can choose the communication-port here. If you do not enter an own port it will be accessed to the default-port 25.

**nContentType:** With this parameter it is possible to make a HTML-code which is given per pointer (pMessage) and size (cbMessage) to a string variable readable in the mail.

**sSubject:** A string containing the subject line for the e-mail. The email may be sent without subject, in which case the name of the sending computer is automatically entered in the subject line (e.g. "Mail sent from: CX\_00762C"). The string for the subject line is limited to 255 characters.

**pMessage:** The address (a pointer) to a null-terminated string containing the email text. The email may be sent without body text, in which case the date and time are entered automatically (e.g. "Mail sent at: Thu, 23 Mar 2006 02:31:44 -0800"). The address of the string can be determined with the ADR operator.

cbMessage: Length of the email text. The length can be determined through the LEN operator.

**bExecute:** The function block is activated by a rising edge at this input.

sAttachments: Array of filenames

tTimeout: Maximum time allowed for the execution of the command.

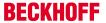

## VAR\_OUTPUT

VAR\_OUTPUT
bBusy : BOOL;
bError : BOOL;
nErrid : UDINT;
END\_VAR

**bBusy:** This output remains TRUE until the block has executed a command, but at the longest for the duration supplied to the tTimeOut input.

**bError**: This output is switched to TRUE if an error occurs during the execution of a command. The command-specific error code is contained in iErrorld.

**nErrid:** Contains the command-specific error code of the most recently executed command (see table [> 35]).

**Notes:** Make sure, that you don't use \o within byte-arrays. Otherwise the Message will be cut. The maximum amount of characters, that can be used in a message, is 510.725 - you have 1275 characters for From, To, Cc, Bcc and Subject.

## Requirements

| Development environment | Target system type | PLC libraries to be linked |
|-------------------------|--------------------|----------------------------|
| TwinCAT v3.0.0          | PC or CX (x86)     | Tc2_Smtp                   |

#### 4.2.1.3 [obsolete functions]

#### 4.2.1.3.1 FB\_Smtp

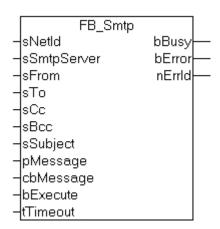

The block sends a byte stream to a remote ADS device via ADS. The TwinCAT ADS Smtp service must be running on the remote ADS device, so that the byte stream can be received and processed into an e-mail. Once the byte stream has been processed the e-mail is sent.

Note that password checking must be disabled on the SMTP server, since the TwinCAT ADS Smtp service does not register on the server via password checking.

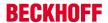

#### **VAR INPUT**

```
VAR_INPUT

sNetId : T_AmsNetID; (* AmsNetID *)

sSmtpServer : T_MaxString; (* Smtp-Server address (IP or Name) *)

sFrom : T_MaxString; (* Sender string *)

sTo : T_MaxString; (* To recipient string *)

sCc : T_MaxString; (* Cc recipient string *)

sBcc : T_MaxString; (* Bcc recipient string *)

sSubject : T_MaxString; (* Subject string *)

pMessage : DWORD; (* Pointer to the message *)

cbMessage : UDINT; (* Messagelenght to send *)

bExecute : BOOL;

tTimeout : TIME := T#20s;

END_VAR
```

sNetId: AmsNetID on which the TwinCAT SMS server runs.

**sSmtpServer**: Name or IP of the Smtp server.

**sFrom:** A string containing the e-mail address of the sender. A sender must be specified. The string is limited to 255 characters.

**sTo:** A string containing the e-mail address of the recipient. Several addresses can be specified, separated by semicolon. At least one recipient has to be specified. The string is limited to 255 characters.

**sCc:** A string containing an e-mail address of a further recipient (cc=carbon copy). This string can also be empty. A copy of the e-mail is sent to this recipient. The e-mail address of this recipient is **visible** to other recipients. It is possible to enter multiple recipient addresses separated by semicolons. The string is limited to 255 characters.

**sBcc:** A string containing the e-mail address of a further recipient (Bcc = blind carbon copy). This string can also be empty. A copy of the e-mail is sent to this\these recipient\s. The e-mail address of this recipient is not visible to other recipients. It is possible to enter multiple recipient addresses separated by semicolons. The string is limited to 255 characters.

**sSubject:** A string containing the subject line for the e-mail. The e-mail may be sent without subject, in which case the name of the sending computer is automatically entered in the subject line (e.g. "Mail sent from: CX 00762C"). The string for the subject line is limited to 255 characters.

**pMessage:** The address (a pointer) to a null-terminated string containing the e-mail text. The e-mail may be sent without body text, in which case the date and time are entered automatically (e.g. "Mail sent at: Thu, 23 Mar 2006 02:31:44 -0800"). The address of the string can be determined with the ADR operator.

**cbMessage:** Length of the e-mail text. The length can be determined through the LEN operator.

**bExecute**: The function block is activated by a rising edge at this input.

tTimeout: Maximum time allowed for the execution of the command.

#### **VAR OUTPUT**

```
VAR_OUTPUT

bBusy : BOOL;

bError : BOOL;

nErrid : UDINT;

END_VAR
```

**bBusy:** This output remains TRUE until the block has executed a command, but at the longest for the duration supplied to the tTimeOut input.

**bError**: This output is switched to TRUE if an error occurs during the execution of a command. The command-specific error code is contained in iErrorld.

**nErrid:** Contains the command-specific error code of the most recently executed command (see table [\(\bigver)\) 35]).

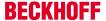

#### Notes:

Make sure, that you don't use \o within byte-arrays. Otherwise the Message will be cut. The maximum amount of characters, that can be used in a message, is 510.725 - you have 1275 characters for From, To, Cc, Bcc and Subject.

#### Requirements

| Development environment | Target system type | PLC libraries to be linked |
|-------------------------|--------------------|----------------------------|
| TwinCAT v3.0.0          | PC or CX (x86)     | Tc2_Smtp                   |

#### 4.2.1.3.2 FB\_SmtpFull

```
FB SMTPFULL
sNetId
                                       bBusy
sSmtpServer
                                       bError
sUsername
                                       nErrId
sPassword
nAuth
sFrom
-sTo
-lsCc
sBcc
sDispositionNotification
sReturnReceipt
nPriority
nSensitivity
nPort
nContentType
-sSubject
pMessage
cbMessage
sAttachments
bExecute
tTimeout
```

This function block communicates over ADS with the TwinCAT SMTP Server. It offers a wide range of mail functionalities as for example the prioritization of emails out of the PLC. The individual parameters will be described in detail in this documentation.

#### VAR\_INPUT

```
VAR_INPUT

SNetId : T_AmsNetID; (* AmsNetID *)
sSmtpServer : T_MaxString; (* Smtp Server addres (IP or Name) *)
sUsername : T_MaxString; (* Smtp Username *)
sPassword : T_MaxString; (* Smtp Password *)
nAuth : UDINT; (* Smtp Auth Type*)
sFrom : T_MaxString; (* Sender stzring *)
sTo : T_MaxString; (* To recipient string *)
sCc : T_MaxString; (* Cc recipient string *)
sBcc : T_MaxString; (* Bcc recipient string *)
sDispositionNotification : T_MaxString; (* Disposition notification recipent string *)
sReturnReceipt : T_MaxString; (* Return recipent string *)
nPriority : UDINT; (* Priority value *)
nSensitivity : UDINT; (* Sensitivity value *)
nPort : UDINT; (* Communication port *)
nContentType : UDINT; (* Communication port *)
sSubject : T_MaxString; (* Subject string *)
```

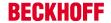

sNetId: AmsNetID on which the TwinCAT SMTP server runs.

**sSmtpServer:** Name or IP of the SMTP server.

sUsername: Username for the SMTP server.

sPassword: Password for the SMTP server.

**nAuth:** Smtp Auth Type:

0 = AUTH NONE

1 = RESERVED

2 = AUTH LOGIN

3 = AUTH NTLM

4 = AUTH PLAIN

**sFrom:** A string containing the email address of the sender. A sender must be specified. The string is limited to 255 characters.

**sTo:** A string containing the email address of the recipient. Several addresses can be specified, separated by semicolon. At least one recipient has to be specified. The string is limited to 255 characters.

**sCc:** A string containing an email address of a further recipient (cc=carbon copy). This string can also be empty. A copy of the email is sent to this recipient. The email address of this recipient is **visible** to other recipients. It is possible to enter multiple recipient addresses separated by semicolons. The string is limited to 255 characters.

**sBcc:** A string containing the email address of a further recipient (Bcc = blind carbon copy). This string can also be empty. A copy of the email is sent to this\these recipient\s. The email address of this recipient is not visible to other recipients. It is possible to enter multiple recipient addresses separated by semicolons. The string is limited to 255 characters.

**sDispositionNotification:** The mail address which is given to this parameter receives an return receipt of the recipients under sTo and sCc. The condition precedent is that the return receipt will be send by the recipients.

**sReturnReceipt:** An acknowledgment of transfer will be send to this mail address.

**nPriority:** With this parameter you can set the priority of the mail:

- 1 = Highest
- 2 = not used
- 3 = Normal
- 4 = not used
- 5 = Lowest

**nSensitivity:** With this parameter you can set the confidentiality of the message:

- 0 = Private
- 1 = Personal
- 2 = Normal
- 3 = Confidential

**nPort:** You can choose the communication-port here. If you do not enter an own port it will be accessed to the default-port 25.

**nContentType:** With this parameter it is possible to make a HTML-code which is given per pointer (pMessage) and size (cbMessage) to a string variable readable in the mail.

sSubject: A string containing the subject line for the e-mail. The email may be sent without subject, in which

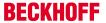

case the name of the sending computer is automatically entered in the subject line (e.g. "Mail sent from: CX\_00762C"). The string for the subject line is limited to 255 characters.

**pMessage:** The address (a pointer) to a null-terminated string containing the email text. The email may be sent without body text, in which case the date and time are entered automatically (e.g. "Mail sent at: Thu, 23 Mar 2006 02:31:44 -0800"). The address of the string can be determined with the ADR operator.

**cbMessage:** Length of the email text. The length can be determined through the LEN operator.

**bExecute:** The function block is activated by a rising edge at this input.

sAttachments: Array of filenames

tTimeout: Maximum time allowed for the execution of the command.

#### **VAR OUTPUT**

```
VAR_OUTPUT

bBusy : BOOL;

bError : BOOL;

nErrld : UDINT;

END_VAR
```

**bBusy:** This output remains TRUE until the block has executed a command, but at the longest for the duration supplied to the tTimeOut input.

**bError**: This output is switched to TRUE if an error occurs during the execution of a command. The command-specific error code is contained in iErrorld.

**nErrId:** Contains the command-specific error code of the most recently executed command (see table [> 35]).

#### Notes:

Make sure, that you don't use \o within byte-arrays. Otherwise the Message will be cut. The maximum amount of characters, that can be used in a message, is 510.725 - you have 1275 characters for From, To, Cc, Bcc and Subject.

#### Requirements

| Development environment | Target system type | PLC libraries to be linked |
|-------------------------|--------------------|----------------------------|
| TwinCAT v3.0.0          | PC or CX (x86)     | Tc2_Smtp                   |

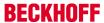

#### 4.2.1.3.3 FB\_SmtpAttach

```
FB_SMTPATTACH
sNetId : T_AmsNetID
                                         bBusy: BOOL
sSmtpServer: T_MaxString
                                         bError: BOOL
sUsername: T_MaxString
                                         nErrld: UDINT
sPassword: T_MaxString
nAuth: UDINT
sFrom: T_MexString
{sTo∶T_MaxString
sCc: T_MaxString
sBcc: T_MaxString
sSubject: T_MaxString
pMessage : DWORD
cbMessage : UDINT
sAttachments: ARRAY [0..32] OF STRING(80)
bExecute : BOOL
tTimeout: TIME
```

The block sends a byte stream to a remote ADS device via ADS. The TwinCAT ADS Smtp service must be running on the remote ADS device, so that the byte stream can be received and processed into an e-mail. Once the byte stream has been processed the e-mail is sent.

#### VAR\_INPUT

```
VAR_INPUT
sNetId : T_AmsNetID; (* AmsNetID *)
sSmtpServer : T_MaxString; (* Smtp Server addres (IP or Name)*)
sUsername : T_MaxString; (* Smtp Username *)
sPassword : T_MaxString; (* Smtp Password *)
nAuth : UDINT; (* Smtp Auth Type *)
sFrom : T_MaxString; (* Sender stzring *)
sTo : T_MaxString; (* To recipient string *)
sCc : T_MaxString; (* Cc recipient string *)
sBcc : T_MaxString; (* Bcc recipient string *)
sSubject : T_MaxString; (* Subject string *)
pMessage : DWORD; (* Pointer to the message *)
cbMessage : UDINT; (* Messagelenght in byte to send *)
sAttachments : ARRAY [0..32] OF STRING;
bExecute : BOOL;
tTimeout : TIME := T#20s;
END_VAR
```

sNetId: AmsNetID on which the TwinCAT SMS server runs.

sSmtpServer: Name or IP of the Smtp server.

**sUsername:** Username for the Smtp Server.

sPassword: Password for the Smtp Server.

nAuth: Smtp Auth Type:

0 = AUTH NONE 1 = RESERVED 2 = AUTH LOGIN

3 = AUTH NTLM 4 = AUTH PLAIN

**sFrom:** A string containing the e-mail address of the sender. A sender must be specified. The string is limited to 255 characters.

**sTo:** A string containing the e-mail address of the recipient. Several addresses can be specified, separated by semicolon. At least one recipient has to be specified. The string is limited to 255 characters.

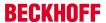

**sCc:** A string containing an e-mail address of a further recipient (cc=carbon copy). This string can also be empty. A copy of the e-mail is sent to this recipient. The e-mail address of this recipient is **visible** to other recipients. It is possible to enter multiple recipient addresses separated by semicolons. The string is limited to 255 characters.

**sBcc:** A string containing the e-mail address of a further recipient (Bcc = blind carbon copy). This string can also be empty. A copy of the e-mail is sent to this\these recipient\s. The e-mail address of this recipient is not visible to other recipients. It is possible to enter multiple recipient addresses separated by semicolons. The string is limited to 255 characters.

**sSubject:** A string containing the subject line for the e-mail. The e-mail may be sent without subject, in which case the name of the sending computer is automatically entered in the subject line (e.g. "Mail sent from: CX\_00762C"). The string for the subject line is limited to 255 characters.

**pMessage:** The address (a pointer) to a null-terminated string containing the e-mail text. The e-mail may be sent without body text, in which case the date and time are entered automatically (e.g. "Mail sent at: Thu, 23 Mar 2006 02:31:44 -0800"). The address of the string can be determined with the ADR operator.

**cbMessage:** Length of the e-mail text. The length can be determined through the LEN operator.

**bExecute**: The function block is activated by a rising edge at this input.

sAttachments: Array containing filenames

tTimeout: Maximum time allowed for the execution of the command.

#### **VAR OUTPUT**

```
VAR_OUTPUT

bBusy: BOOL;

bError: BOOL;

nErrId: UDINT;

END_VAR
```

**bBusy:** This output remains TRUE until the block has executed a command, but at the longest for the duration supplied to the tTimeOut input.

**bError**: This output is switched to TRUE if an error occurs during the execution of a command. The command-specific error code is contained in iErrorld.

**nErrId:** Contains the command-specific error code of the most recently executed command (see table [> 35]).

#### Notes:

Make sure, that you don't use \o within byte-arrays. Otherwise the Message will be cut. The maximum amount of characters, that can be used in a message, is 510.725 - you have 1275 characters for From, To, Cc, Bcc and Subject.

#### Requirements

| Development environment | Target system type | PLC libraries to be linked |
|-------------------------|--------------------|----------------------------|
| TwinCAT v3.0.0          | PC or CX (x86)     | Tc2_Smtp                   |

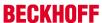

#### 4.2.1.3.4 FB\_SmtpV2

```
FB SmtpV2
 sNetId
                     bBusy
                     bError
 sSmtpServer
-sUsername
                     nErrld-
HsPassword
 nAuth.
-sFrom
-sTo
-IsCc
-lsBcc
-sSubject
-pMessage
 cbMessage
 bExecute
-tTimeout
```

The block sends a byte stream to a remote ADS device via ADS. The TwinCAT ADS Smtp service must be running on the remote ADS device, so that the byte stream can be received and processed into an e-mail. Once the byte stream has been processed the e-mail is sent.

## VAR\_INPUT

```
VAR_INPUT

sNetId : T_AmsNetID; (* AmsNetID *)
sSmtpServer : T_MaxString; (* Smtp Server addres ( IP or Name) *)
sUsername : T_MaxString; (* Smtp Username *)
sPassword : T_MaxString; (* Smtp Password *)
nAuth : UDINT; (* Smtp Auth Type *)
sFrom : T_MaxString; (* Sender stzring *)
sTo : T_MaxString; (* To recipient string *)
sCc : T_MaxString; (* Cc recipient string *)
sBcc : T_MaxString; (* Bcc recipient string *)
sSubject : T_MaxString; (* Subject string *)
pMessage : DWORD; (* Pointer to the message *)
cbMessage : UDINT; (* Messagelenght in byte to send *)
bExecute : BOOL;
tTimeout : TIME := T#20s;
END VAR
```

**sNetId:** AmsNetID on which the TwinCAT Smtp server runs.

**sSmtpServer:** Name or IP of the Smtp server.

**sUsername:** Username for the Smtp Server.

**sPassword:** Password for the Smtp Server.

nAuth: Smtp Auth Type: 0 = AUTH NONE 1 = RESERVED 2 = AUTH LOGIN 3 = AUTH NTLM 4 = AUTH PLAIN

**sFrom:** A string containing the e-mail address of the sender. A sender must be specified. The string is limited to 255 characters.

**sTo:** A string containing the e-mail address of the recipient. Several addresses can be specified, separated by semicolon. At least one recipient has to be specified. The string is limited to 255 characters.

**sCc:** A string containing an e-mail address of a further recipient (cc=carbon copy). This string can also be empty. A copy of the e-mail is sent to this recipient. The e-mail address of this recipient is **visible** to other

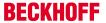

recipients. It is possible to enter multiple recipient addresses separated by semicolons. The string is limited to 255 characters.

**sBcc:** A string containing the e-mail address of a further recipient (Bcc = blind carbon copy). This string can also be empty. A copy of the e-mail is sent to this\these recipient\s. The e-mail address of this recipient is not visible to other recipients. It is possible to enter multiple recipient addresses separated by semicolons. The string is limited to 255 characters.

**sSubject:** A string containing the subject line for the e-mail. The e-mail may be sent without subject, in which case the name of the sending computer is automatically entered in the subject line (e.g. "Mail sent from: CX\_00762C"). The string for the subject line is limited to 255 characters.

**pMessage:** The address (a pointer) to a null-terminated string containing the e-mail text. The e-mail may be sent without body text, in which case the date and time are entered automatically (e.g. "Mail sent at: Thu, 23 Mar 2006 02:31:44 -0800"). The address of the string can be determined with the ADR operator.

**cbMessage:** Length of the e-mail text. The length can be determined through the LEN operator.

**bExecute:** The function block is activated by a rising edge at this input.

tTimeout: Maximum time allowed for the execution of the command.

## VAR\_OUTPUT

```
VAR_OUTPUT

bBusy : BOOL;

bError : BOOL;

nErrid : UDINT;

END_VAR
```

**bBusy:** This output remains TRUE until the block has executed a command, but at the longest for the duration supplied to the tTimeOut input.

**bError**: This output is switched to TRUE if an error occurs during the execution of a command. The command-specific error code is contained in iErrorld.

**nErrId:** Contains the command-specific error code of the most recently executed command (see table [> 35]).

#### Notes:

Make sure, that you don't use \o within byte-arrays. Otherwise the Message will be cut. The maximum amount of characters, that can be used in a message, is 510.725 - you have 1275 characters for From, To, Cc, Bcc and Subject.

#### Requirements

| Development environment | Target system type | PLC libraries to be linked |
|-------------------------|--------------------|----------------------------|
| TwinCAT v3.0.0          | PC or CX (x86)     | Tc2_Smtp                   |

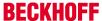

# 4.2.2 Samples

### 4.2.2.1 Send mail sample

The function block FB\_SmtpV3 enables to send mails from your PLC.

#### **Description**

A message will be sent if the variable bStart is triggered.

**ToDo**: Configure mailserver and credentials.

Download Sample1 TC3 project

#### **Program-variables**

```
PROGRAM MAIN

VAR

SendMail: FB_SmtpV3;

SMessage: STRING := 'Hello Beckhoff';

R_Edge: R_TRIG;

bStart: BOOL;

bBusy: BOOL;

bError: BOOL;

nErrID: UDINT;

bSend: BOOL;

nErr: UDINT;

nMailCounter: UDINT;

END VAR
```

#### **Program-code**

```
fbSendMail(
sNetId:= '',
sSmtpServer:= 'mail.company.com',
sUsername:= 'TestUser',
sPassword:= 'TestPwd',
sFrom:= 'TestUser@company.com',
sTo:= 'service@company.com',
sSubject:= 'Email from your Beckhoff PLC',
pMessage:= ADR(sMessage),
cbMessage:= SIZEOF(sMessage),
bExecute:= bStart,
bError=> bError,
bBusy=> bBusy,
nErrId=> nErrId);
IF NOT bBusy AND NOT bError AND bStart THEN
bStart := FALSE;
END IF
```

#### Requirements

| Development environment | Target system type | PLC libraries to be linked |
|-------------------------|--------------------|----------------------------|
| TwinCAT v3.0.0          | PC or CX (x86)     | Tc2_Smtp                   |

## 4.2.2.2 SmtpFull sample with features

With the function block FB\_SmtpV3\_Full more email functionalities are available.

#### **Description**

In this example the following possibilities will be descriped:

- The email text can provide **HTML** code, which offers new formatting possibilities.
- · Furthermore it is possible to set the **priority** of an email

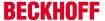

· Several files can be sent as attachment

A message will be sent if the variable bStart is triggered.

**ToDo**: Configure mailserver address, credentials and adjust file paths of the attachments.

Download Sample2 TC3 project

#### **Program-variables**

```
VAR
fbSmtpFull : FB_SmtpV3_Full;
sMessage_HTML : STRING(500) := '<!DOCTYPE HTML PUBLIC "-//W3C//DTD HTML 4.01 Transitional//EN"
"http://www.w3.org/TR/html4/loose.dtd"><html><head><title>HTML-Test</title><body><h3>Dear SMTP-
User,</h3>this e-mail was sent in HTML from <u>your PLC!</u><br/>body><html>';
nPriority : UDINT;
R_Edge : R_TRIG;
bStart : BOOL;
bError : BOOL;
udErrId : UDINT;
nMailCounter : UDINT := 0;
sFiles : ARRAY [0..32] OF STRING(80) := ['c:\Temperatures.txt','c:\Log.txt']; (* TODO: Adjust file paths*)END_VAR
```

#### **Program-code**

```
fbSmtpFull(
sNetId:= '',
sSmtpServer:= 'mail.company.com',
sUsername:= 'TestUser',
sPassword:= 'TestPwd',
sFrom:= 'TestUser@company.com',
sTo:= 'service@company.com',
sSubject:= 'Email from your Beckhoff PLC',
nContentType:= 2, (* 2 = HTML *)
nPriority:= 1, (* 1 = HIGH *)
sAttachments:= sFiles,
pMessage:= ADR(sMessage HTML),
cbMessage:= SIZEOF(sMessage HTML),
bExecute:= bStart,
bError=> bError.
bBusy=>bBusy,
nErrId=> nErrId);
IF NOT bBusy AND NOT bError AND bStart THEN
nState := 0;
bStart := FALSE;
END IF
```

## Requirements

| Development environment | Target system type | PLC libraries to be linked |
|-------------------------|--------------------|----------------------------|
| TwinCAT v3.0.0          | PC or CX (x86)     | Tc2_Smtp                   |

# 4.3 Appendix

# 4.3.1 Support and Service

The following list provides some basic help in case any errors should occur and should be read *before* contacting our support department.

1. Check if one of the PLC function blocks returns an errorcode:

Please consult the list of error codes:

SMTP Error codes [▶ 35] ADS Return codes

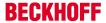

Win Socket Error codes [▶ 37]

#### 2. Activate the logging option in the TcSmtpConfig.xml

The TcSmtpConfig.xml is located in \TwinCAT\Functions\TF6350-SMS-SMTP

Enable verbose logging by setting the EnableLogFile = 2 and restart TwinCAT.

<TcSmtpConfig> <!-- EnableLogFile: 0 (Disabled), 1 (Enabled), 2 (Verbose) --> <EnableLogFile>2</EnableLogFile> ... <Reconnects>5</Reconnects> </TcSmtpConfig>

The log file will be generate in \TwinCAT\Functions\TF6350-SMS-SMTP.

Should the troubleshooting checklist does not help, please contact our support department and provide the following information:

#### **General system information**

- What kind of hardware is being used on the computer running TF6350 SMS/SMTP?
  - Beckhoff IPC or Embedded PC: Which product number does the PC have?
  - Which Operating System image version is currently installed on that computer?

#### **Product-related system information**

- · Which version of TF6350 SMS/STMP is being used?
- Which function blocks of the Tc2\_SMTP library are being used in the PLC program?
- · Which SMTP Server is being used?
- · Microsoft Exchange Server
- Axigen
- PostFix
- WebMail Provider (e.g. GMAIL, Hotmail, GMX)
- Please provide the SMTP logfile (see 2. of the troubleshooting list)
- Please provide an exact description of the environment in which the product TF6350 SMS/SMTP is being used
  - Where is the computer running TF6350 SMS/SMTP located?
  - Where is the SMTP-Server located? (Local network, Internet)
  - Which encryption is in use? (NON, STARTTLS, SSL)
  - What are the IP settings of the Mail-Server and the computer running TF6350 SMS/SMTP? (IP address, subnet mask, Ports)
  - In case that there is a firewall between both computers:

What kind of Firewall system is being used (please provide vendor information)?

Has the Firewall been configured to allow SMTP connections?

#### TF6350 TC3 SMS/SMTP

Beckhoff and their partners around the world offer comprehensive support and service, making available fast and competent assistance with all questions related to Beckhoff products and system solutions.

#### Beckhoff's branch offices and representatives

Please contact your Beckhoff branch office or representative for <u>local support and service</u> on Beckhoff products!

The addresses of Beckhoff's branch offices and representatives round the world can be found on her internet pages:

http://www.beckhoff.com

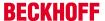

## **Beckhoff Support**

Support offers you comprehensive technical assistance, helping you not only with the application of individual Beckhoff products, but also with other, wide-ranging services:

- support
- · design, programming and commissioning of complex automation systems
- · and extensive training program for Beckhoff system components

 Hotline:
 +49(0)5246/963-157

 Fax:
 +49(0)5246/963-9157

 e-mail:
 support@beckhoff.com

## 4.3.2 Error Codes

#### 4.3.2.1 Error Codes

This list contains error codes of the TwinCAT supplement product SMTP Server. If you miss some error codes, please look under ADS return codes [ 46] or WinSockErrorCodes [ 37].

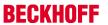

| Dec   | Description                                                                                                    |
|-------|----------------------------------------------------------------------------------------------------|
| 32778 | ADS return code                                                                                                    |
| 32778 | Not connected                                                                                                    |
| 32779 | Sender expected                                                                                                    |
| 32780 | Recipients expected                                                                                                    |
| 32781 | Send FROM command failed                                                                                                    |
| 32782 | Send DATA command failed                                                                                                    |
| 32783 | Send mail header failed                                                                                                    |
| 32784 | Send mail body failed                                                                                                    |
| 32785 | Send "end of mail indicator" failed                                                                                                    |
| 32786 | Send "RCPT" command failed                                                                                                    |
| 32787 | Server Response got no username request                                                                                                    |
| 32788 | Server Response got no password request                                                                                                    |
| 32789 | Unable to create socket connection                                                                                                    |
| 32790 | Authentication type not supported by smtp server                                                                                                    |
| 32791 | Wrong username or password                                                                                                    |
| 32792 | Not supported                                                                                                    |
| 32793 | Invalid hostname                                                                                                    |
| 32794 | Unable to send attachment                                                                                                    |
| 32795 | File not found                                                                                                    |
| 32796 | Invalid Version (New SMTP Server with old SMTP PLC library)                                                                                                    |
| 32797 | Unable to connect (Connection error => sometimes wrong port or wrong server)                                                                                                    |
| 32798 | Unable to create socket                                                                                                    |
| 32799 | WSA startup failed                                                                                                    |
| 32800 | Invalid hostname                                                                                                    |
| 32801 | Unecpected response from server                                                                                                    |
| 32802 | Error while receiving data                                                                                                    |
| 32803 | No supported authentication methods found                                                                                                    |
| 32804 | Invalid parameter                                                                                                    |
| 32928 | Security interface not found                                                                                                    |
| 32929 | Unable to call security interface                                                                                                    |
| 32930 | Security initialization failed                                                                                                    |
| 32932 | Unable to create credentials                                                                                                    |
| 32933 | SSL-handshake failed                                                                                                    |
| 32934 | Invalid server credentials                                                                                                    |
| 32935 | Unable to verify server                                                                                                    |
| 32936 | Unable to encrypt message                                                                                                    |
| 32937 | Unable to decrypt message                                                                                                    |
|       | 32778 32778 32778 32779 32780 32781 32782 32783 32784 32785 32786 32787 32788 32789 32790 32791 32792 32793 32794 32795 32796 32797 32798 32799 32800 32801 32802 32803 32804 32928 32929 32930 32932 32933 32934 32935 32936 |

The following errors can occur in older versions of the server (< 1.0.14)

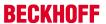

| Hex    | Dec | Description                                                                                                    |  |
|--------|-----|----------------------------------------------------------------------------------------------------|--|
| 0x000A | 10  | Not connected                                                                                                    |  |
| 0x000B | 11  | Sender expected                                                                                                    |  |
| 0x000C | 12  | Recipients expected                                                                                                    |  |
| 0x000D | 13  | Send FROM command failed                                                                                                    |  |
| 0x000E | 14  | Send DATA command failed                                                                                                    |  |
| 0x000F | 15  | Send mail header failed                                                                                                    |  |
| 0x0010 | 16  | Send mail body failed                                                                                                    |  |
| 0x0011 | 17  | Send "end of mail indicator" failed                                                                                                    |  |
| 0x0012 | 18  | Send "RCPT" command failed                                                                                                    |  |
| 0x0064 | 100 | General error                                                                                                    |  |
| 0x0065 | 101 | Invalid parameter                                                                                                    |  |
| 0x0066 | 102 | Funtion not loaded                                                                                                    |  |
| 0x0067 | 103 | DII not loaded                                                                                                    |  |
| 0x0068 | 104 | TcSmtpDll.dll cannot load. Check the installation from the TcSmtpDll.dll.                                                                              |  |
| 0x80D3 | 211 | System status, or system help reply                                                                                                    |  |
| 0x80D6 | 214 | Help message [Information on how to use the receiver or the meaning of a particular non-standard command; this reply is useful only to the human user] |  |
| 0x80FB | 251 | User not local; will forward to <forward-path></forward-path>                                                                                          |  |
| 0x8163 | 354 | Start mail input; end with <crlf>.<crlf></crlf></crlf>                                                                                                 |  |
| 0x81A5 | 421 | <domain> Service not available, closing transmission channel [This may be a reply to any command if the service knows it must shut down]</domain>      |  |
| 0x81C2 | 450 | Requested mail action not taken: mailbox unavailable [E.g., mailbox busy]                                                                              |  |
| 0x81C3 | 451 | Requested action aborted: error in processing                                                                                                    |  |
| 0x81C4 | 452 | Requested action not taken: insufficient system storage                                                                                                |  |
| 0x81F4 | 500 | Syntax error, command unrecognized [This may include errors such as command line too long]                                                             |  |
| 0x81F5 | 501 | Syntax error in parameters or arguments.                                                                                                    |  |
| 0x81F6 | 502 | Command not implemented.                                                                                                    |  |
| 0x81F7 | 503 | Bad sequence of commands.                                                                                                    |  |
| 0x8504 | 504 | Command parameter not implemented                                                                                                    |  |
| 0x8226 | 550 | Requested action not taken: mailbox unavailable [E.g., mailbox not found, no access]                                                                   |  |
| 0x8227 | 551 | User not local; please try <forward-path></forward-path>                                                                                               |  |
| 0x8228 | 552 | Requested mail action aborted: exceeded storage allocation                                                                                             |  |
| 0x8229 | 553 | Requested action not taken: mailbox name not allowed [E.g., mailbox syntax incorrect]                                                                  |  |
| 0x8224 | 554 | Transaction failed                                                                                                    |  |

### Requirements

| Development environment | Target system type | PLC libraries to be linked |
|-------------------------|--------------------|----------------------------|
| TwinCAT v3.0.0          | PC or CX (x86)     | Tc2_Smtp                   |

### 4.3.2.2 Windows Socket Error Codes

The following table describes the possible error codes, returned by the WSAGetLastError function. The errors are sorted in alphabetical order. Some error codes that are defined in Winsock2.h are not returned. They are not included in the list.

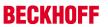

| Return Value                    | Description                                                                                                    |
|---------------------------------|----------------------------------------------------------------------------------------------------|
| WSAEINTR10004                   | Interrupted function call.blocking operation was interrupted by a call to WSACancelBlockingCall.                                                                                                    |
| WSAEACCES<br>10013              | Permission denied.An attempt was made to access a socket in a way forbidden by its access permissions. An example is using a broadcast address for sendto without broadcast permission being set using setsockopt(SO_BROADCAST). Another possible reason for the WSAEACCES error is that when the bind function is called (on Windows NT 4 SP4 or later), another application, service, or kernel mode driver is bound to the same address with exclusive access. Such exclusive access is a new feature of Windows NT 4 SP4 and later, and is implemented by using the SO_EXCLUSIVEADDRUSE option. |
| WSAEFAULT<br>10014              | Bad address. The system detected an invalid pointer address in attempting to use a pointer argument of a call. This error occurs if an application passes an invalid pointer value, or if the length of the buffer is too small. For instance, if the length of an argument, which is a sockaddr structure, is smaller than the sizeof(sockaddr).                                                                                                    |
| WSAEINVAL<br>10022              | Invalid argument. Some invalid argument was supplied (for example, specifying an invalid level to the setsockopt function). In some instances, it also refers to the current state of the socket—for instance, calling accept on a socket that is not listening.                                                                                                    |
| WSAEMFILE<br>10024              | Too many open files. Too many open sockets. Each implementation may have a maximum number of socket handles available, either globally, per process, or per thread.                                                                                                    |
| WSAEWOULDBLO<br>CK<br>10035     | Resource temporarily unavailable. This error is returned from operations on nonblocking sockets that cannot be completed immediately, for example recv when no data is queued to be read from the socket. It is a nonfatal error, and the operation should be retried later. It is normal for WSAEWOULDBLOCK to be reported as the result from calling connect on a nonblocking SOCK_STREAM socket, since some time must elapse for the connection to be established.                                                                                                    |
| WSAEINPROGRES<br>S<br>10036     | Operation now in progress.A blocking operation is currently executing. Windows Sockets only allows a single blocking operation—per- task or thread—to be outstanding, and if any other function call is made (whether or not it references that or any other socket) the function fails with the WSAEINPROGRESS error.                                                                                                    |
| WSAEALREADY<br>10037            | Operation already in progress. An operation was attempted on a nonblocking socket with an operation already in progress—that is, calling connect a second time on a nonblocking socket that is already connecting, or canceling an asynchronous request (WSAAsyncGetXbyY) that has already been canceled or completed.                                                                                                    |
| WSAENOTSOCK<br>10038            | Socket operation on nonsocket. An operation was attempted on something that is not a socket. Either the socket handle parameter did not reference a valid socket, or for select, a member of an fd_set was not valid.                                                                                                    |
| WSAEDESTADDR<br>REQ<br>10039    | Destination address required.A required address was omitted from an operation on a socket. For example, this error is returned if sendto is called with the remote address of ADDR_ANY.                                                                                                    |
| WSAEMSGSIZE<br>10040            | Message too long.A message sent on a datagram socket was larger than the internal message buffer or some other network limit, or the buffer used to receive a datagram was smaller than the datagram itself.                                                                                                    |
| WSAEPROTOTYPE<br>10041          | Protocol wrong type for socket.A protocol was specified in the socket function call that does not support the semantics of the socket type requested. For example, the ARPA Internet UDP protocol cannot be specified with a socket type of SOCK_STREAM.                                                                                                    |
| WSAENOPROTOO<br>PT<br>10042     | Bad protocol option.An unknown, invalid or unsupported option or level was specified in a getsockopt or setsockopt call.                                                                                                    |
| WSAEPROTONOS<br>UPPORT<br>10043 | Protocol not supported. The requested protocol has not been configured into the system, or no implementation for it exists. For example, a socket call requests a SOCK_DGRAM socket, but specifies a stream protocol.                                                                                                    |
| WSAESOCKTNOS<br>UPPORT<br>10044 | Socket type not supported. The support for the specified socket type does not exist in this address family. For example, the optional type SOCK_RAW might be selected in a socket call, and the implementation does not support SOCK_RAW sockets at all.                                                                                                    |

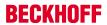

| Return Value                  | Description                                                                                                    |
|-------------------------------|----------------------------------------------------------------------------------------------------|
| WSAEOPNOTSUP<br>P<br>10045    | Operation not supported. The attempted operation is not supported for the type of object referenced. Usually this occurs when a socket descriptor to a socket that cannot support this operation is trying to accept a connection on a datagram socket.                                                                                                    |
| WSAEPFNOSUPP<br>ORT<br>10046  | Protocol family not supported. The protocol family has not been configured into the system or no implementation for it exists. This message has a slightly different meaning from WSAEAFNOSUPPORT. However, it is interchangeable in most cases, and all Windows Sockets functions that return one of these messages also specify WSAEAFNOSUPPORT.                                                                                                    |
| WSAEAFNOSUPP<br>ORT<br>10047  | Address family not supported by protocol family. An address incompatible with the requested protocol was used. All sockets are created with an associated address family (that is, AF_INET for Internet Protocols) and a generic protocol type (that is, SOCK_STREAM). This error is returned if an incorrect protocol is explicitly requested in the socket call, or if an address of the wrong family is used for a socket, for example, in sendto.                                                                                                    |
| WSAEADDRINUSE<br>10048        | Address already in use. Typically, only one usage of each socket address (protocol/IP address/port) is permitted. This error occurs if an application attempts to bind a socket to an IP address/port that has already been used for an existing socket, or a socket that was not closed properly, or one that is still in the process of closing. For server applications that need to bind multiple sockets to the same port number, consider using setsockopt (SO_REUSEADDR). Client applications usually need not call bind at all— connect chooses an unused port automatically. When bind is called with a wildcard address (involving ADDR_ANY), a WSAEADDRINUSE error could be delayed until the specific address is committed. This could happen with a call to another function later, including connect, listen, WSAConnect, or WSAJoinLeaf. |
| WSAEADDRNOTA<br>VAIL<br>10049 | Cannot assign requested address. The requested address is not valid in its context. This normally results from an attempt to bind to an address that is not valid for the local computer. This can also result from connect, sendto, WSAConnect, WSAJoinLeaf, or WSASendTo when the remote address or port is not valid for a remote computer (for example, address or port 0).                                                                                                    |
| WSAENETDOWN<br>10050          | Network is down. A socket operation encountered a dead network. This could indicate a serious failure of the network system (that is, the protocol stack that the Windows Sockets DLL runs over), the network interface, or the local network itself.                                                                                                    |
| WSAENETUNREA<br>CH<br>10051   | Network is unreachable. A socket operation was attempted to an unreachable network. This usually means the local software knows no route to reach the remote host.                                                                                                    |
| WSAENETRESET<br>10052         | Network dropped connection on reset. The connection has been broken due to keepalive activity detecting a failure while the operation was in progress. It can also be returned by setsockopt if an attempt is made to set SO_KEEPALIVE on a connection that has already failed.                                                                                                    |
| WSAECONNABOR<br>TED<br>10053  | Software caused connection abort.An established connection was aborted by the software in your host computer, possibly due to a data transmission time-out or protocol error.                                                                                                    |
| WSAECONNRESE<br>T<br>10054    | Connection reset by peer.An existing connection was forcibly closed by the remote host. This normally results if the peer application on the remote host is suddenly stopped, the host is rebooted, the host or remote network interface is disabled, or the remote host uses a hard close (see setsockopt for more information on the SO_LINGER option on the remote socket). This error may also result if a connection was broken due to keep-alive activity detecting a failure while one or more operations are in progress. Operations that were in progress fail with WSAENETRESET. Subsequent operations fail with WSAECONNRESET.                                                                                                    |
| WSAENOBUFS<br>10055           | No buffer space available. An operation on a socket could not be performed because the system lacked sufficient buffer space or because a queue was full.                                                                                                    |
| WSAEISCONN<br>10056           | Socket is already connected. A connect request was made on an already-connected socket. Some implementations also return this error if sendto is called on a connected SOCK_DGRAM socket (for SOCK_STREAM sockets, the to parameter in sendto is ignored) although other implementations treat this as a legal occurrence.                                                                                                    |

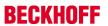

| Return Value                    | Description                                                                                                    |
|---------------------------------|----------------------------------------------------------------------------------------------------|
| WSAENOTCONN<br>10057            | Socket is not connected. A request to send or receive data was disallowed because the socket is not connected and (when sending on a datagram socket using sendto) no address was supplied. Any other type of operation might also return this error—for example, setsockopt setting SO_KEEPALIVE if the connection has been reset.                |
| WSAESHUTDOWN<br>10058           | Cannot send after socket shutdown.A request to send or receive data was disallowed because the socket had already been shut down in that direction with a previous shutdown call. By calling shutdown a partial close of a socket is requested, which is a signal that sending or receiving, or both have been discontinued.                       |
| WSAETIMEDOUT<br>10060           | Connection timed out.A connection attempt failed because the connected party did not properly respond after a period of time, or the established connection failed because the connected host has failed to respond.                                                                                                    |
| WSAECONNREFU<br>SED<br>10061    | Connection refused.No connection could be made because the target computer actively refused it. This usually results from trying to connect to a service that is inactive on the foreign host—that is, one with no server application running.                                                                                                    |
| WSAEHOSTDOWN<br>10064           | Host is down. A socket operation failed because the destination host is down. A socket operation encountered a dead host. Networking activity on the local host has not been initiated. These conditions are more likely to be indicated by the error WSAETIMEDOUT.                                                                                |
| WSAEHOSTUNRE<br>ACH<br>10065    | No route to host.A socket operation was attempted to an unreachable host. See WSAENETUNREACH.                                                                                                    |
| WSAEPROCLIM<br>10067            | Too many processes.A Windows Sockets implementation may have a limit on the number of applications that can use it simultaneously.WSAStartup may fail with this error if the limit has been reached.                                                                                                    |
| WSASYSNOTREA<br>DY<br>10091     | Network subsystem is unavailable. This error is returned by WSAStartup if the Windows Sockets implementation cannot function at this time because the underlying system it uses to provide network services is currently unavailable. Users should check:                                                                                          |
|                                 | <ul> <li>That the appropriate Windows Sockets DLL file is in the current path.</li> <li>That they are not trying to use more than one Windows Sockets implementation simultaneously. If there is more than one Winsock DLL on your system, be sure the first one in the path is appropriate for the network subsystem currently loaded.</li> </ul> |
|                                 | The Windows Sockets implementation documentation to be sure all necessary components are currently installed and configured correctly.                                                                                                    |
| WSAVERNOTSUP<br>PORTED<br>10092 | Winsock.dll version out of range.The current Windows Sockets implementation does not support the Windows Sockets specification version requested by the application. Check that no old Windows Sockets DLL files are being accessed.                                                                                                    |
| WSANOTINITIALIS<br>ED<br>10093  | Successful WSAStartup not yet performed. Either the application has not called WSAStartup or WSAStartup failed. The application may be accessing a socket that the current active task does not own (that is, trying to share a socket between tasks), or WSACleanup has been called too many times.                                               |
| WSAEDISCON<br>10101             | Graceful shutdown in progress.Returned by WSARecv and WSARecvFrom to indicate that the remote party has initiated a graceful shutdown sequence.                                                                                                    |
| WSATYPE_NOT_F<br>OUND<br>10109  | Class type not found. The specified class was not found.                                                                                                    |
| WSAHOST_NOT_F<br>OUND<br>11001  | Host not found.No such host is known. The name is not an official host name or alias, or it cannot be found in the database(s) being queried. This error may also be returned for protocol and service queries, and means that the specified name could not be found in the relevant database.                                                     |
| WSATRY_AGAIN<br>11002           | Nonauthoritative host not found. This is usually a temporary error during host name resolution and means that the local server did not receive a response from an authoritative server. A retry at some time later may be successful.                                                                                                    |

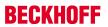

| Return Value                              | Description                                                                                                    |
|-------------------------------------------|----------------------------------------------------------------------------------------------------|
| WSANO_RECOVE<br>RY<br>11003               | This is a nonrecoverable error. This indicates that some sort of nonrecoverable error occurred during a database lookup. This may be because the database files (for example, BSD-compatible HOSTS, SERVICES, or PROTOCOLS files) could not be found, or a DNS request was returned by the server with a severe error.                                                                                                    |
| WSANO_DATA<br>11004                       | Valid name, no data record of requested type. The requested name is valid and was found in the database, but it does not have the correct associated data being resolved for. The usual example for this is a host name-to-address translation attempt (using gethostbyname or WSAAsyncGetHostByName) which uses the DNS (Domain Name Server). An MX record is returned but no A record—indicating the host itself exists, but is not directly reachable. |
| WSA_INVALID_HA<br>NDLE<br>OS dependent    | Specified event object handle is invalid. An application attempts to use an event object, but the specified handle is not valid.                                                                                                    |
| WSA_INVALID_PA<br>RAMETER<br>OS dependent | One or more parameters are invalid. An application used a Windows Sockets function which directly maps to a Windows function. The Windows function is indicating a problem with one or more parameters.                                                                                                    |
| WSA_IO_INCOMPL<br>ETE<br>OS dependent     | Overlapped I/O event object not in signaled state. The application has tried to determine the status of an overlapped operation which is not yet completed. Applications that use WSAGetOverlappedResult (with the fWait flag set to FALSE) in a polling mode to determine when an overlapped operation has completed, get this error code until the operation is complete.                                                                               |
| WSA_IO_PENDING<br>OS dependent            | Overlapped operations will complete later. The application has initiated an overlapped operation that cannot be completed immediately. A completion indication will be given later when the operation has been completed.                                                                                                    |
| WSA_NOT_ENOU<br>GH_MEMORY<br>OS dependent | Insufficient memory available.An application used a Windows Sockets function that directly maps to a Windows function. The Windows function is indicating a lack of required memory resources.                                                                                                    |
| WSA_OPERATION _ABORTED OS dependent       | Overlapped operation aborted.An overlapped operation was canceled due to the closure of the socket, or the execution of the SIO_FLUSH command in WSAloctl.                                                                                                    |
| WSAINVALIDPROC<br>TABLE<br>OS dependent   | Invalid procedure table from service provider. A service provider returned a bogus procedure table to Ws2_32.dll. (This is usually caused by one or more of the function pointers being null.)                                                                                                    |
| WSAINVALIDPROV<br>IDER<br>OS dependent    | Invalid service provider version number. A service provider returned a version number other than 2.0.                                                                                                    |
| WSAPROVIDERFAI<br>LEDINIT<br>OS dependent | Unable to initialize a service provider. Either a service provider's DLL could not be loaded (LoadLibrary failed) or the provider's WSPStartup/NSPStartup function failed.                                                                                                    |
| WSASYSCALLFAIL<br>URE OS dependent        | System call failure. Generic error code, returned under various conditions. Returned when a system call that should never fail does fail. For example, if a call to WaitForMultipleEvents fails or one of the registry functions fails trying to manipulate the protocol/namespace catalogs. Returned when a provider does not return SUCCESS and does not provide an extended error code. Can indicate a service provider implementation error.          |

# Requirements

| Development environment | Target system type | PLC libraries to be linked |
|-------------------------|--------------------|----------------------------|
| TwinCAT v3.0.0          | PC or CX (x86)     | Tc2_Smtp                   |

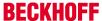

# 5 TwinCAT SMS

The TwinCAT SMS library contains library for sending SMS messages directly from the PLC. The SMS library is based on the 'Serial Communication' library, which will be installed, too. This makes it possible to communicate with the PC's serial interface and with the serial terminal (EL6xxx and KL6xxx) in the same way.

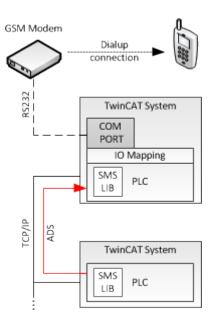

Additionally it is possible to provide status or alerts from other TwinCAT system, which are connected via network.

## 5.1 PLC libraries

### 5.1.1 Function blocks

#### 5.1.1.1 SendSMS Function Block

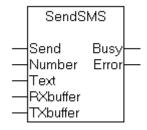

The **SendSMS** function block allows an SMS to be sent via a connected GSM modem. The function block is based on the 'Serial Communication' library.

Because the block only communicates via the **ComBuffer**structure in the 'Serial Communication' library, instances can be formed, and it can be applied to every kind of serial intSmserface.

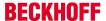

### **VAR INPUT**

Send : BOOL;
Number : String;
Text : String(160);

**Send**: The function block is activated by a positive edge at this input.

**Number**: telephone number to be dialled in national format (e.g.: 0170123456)

Text: The SMS message to be sent

### VAR\_OUTPUT

Busy : BOOL; Error : INT;

**Busy**: This output is set when there is a rising edge at the Send input, and remains set until the SMS has been sent to the modem or until an error has occurred.

**Error**: If an error occurs while the SMS is being transferred, the Busy output is reset, and an error code is made available at the Error output. If the Error output is 0, the transfer was successful.

The function block can return the following errors:

| Number | Meaning                                       | Cause                                                                                                    |
|--------|-----------------------------------------------|----------------------------------------------------------------------------------------------------|
| 1      | Communication with the modem is not possible. | Is the terminal correctly configured? Has the appropriate ComLib library been used?                                                                      |
| 2      | Modem reports an error during configuration.  | Is a compatible GSM modem connected?                                                                                                    |
| 3      | Modem can not send SMS.                       | Is the SIM card working properly? Can the card be used without entering the PIN? Is the modem connected to the network? Is a compatible modem connected? |
| 4      | Communication error.                          | Has the correct transmission speed been set?                                                                                                    |

### VAR\_IN\_OUT

RXbuffer : ComBuffer;
TXbuffer : ComBuffer;

**RXbuffer**: Structure for communication with the serial interface. An interface-specific block in the 'Serial Communication' library fills this buffer with the data for the interface.

**TXbuffer**: Structure for communication with the serial interface. An interface-specific block in the 'Serial Communication' library transfers the data from this buffer to the interface.

These structures, and their usage, are described in more detail in the documentation for the 'Serial Communication' library. The SendSMS block is here connected to a SendString or ReceiveString block.

#### Requirements

| Development environment | Target system type | PLC libraries to be linked |
|-------------------------|--------------------|----------------------------|
| TwinCAT v3.0.0          | PC or CX (x86)     | Tc2_Sms                    |

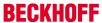

### 5.1.2 Functions

### 5.1.2.1 FUNCTION Get\_TcPlcSMS\_Version

|       | Get_TcPlcSMS_Version |            |
|-------|----------------------|------------|
| ⊣bGet |                      | _ <b>⊢</b> |

The function returns library version info.

### FUNCTION Get\_TcPlcSMS\_Version: STRING(20)

### VAR\_INPUT

bGet : BOOL;

**bGet:**The compiler requires at least one input parameter for functions. You can set this parameter to TRUE or FALSE.

#### Requirements

| Development environment | Target system type | PLC libraries to be linked |
|-------------------------|--------------------|----------------------------|
| TwinCAT v3.0.0          | PC or CX (x86)     | Tc2_Sms                    |

### 5.1.3 Global constants

### 5.1.3.1 Library version

All libraries have a specific version. This version is shown in the PLC library repository too. A global constant contains the library version information:

#### Global\_Version

```
VAR_GLOBAL CONSTANT
stLibVersion_Tc2_SMS_SMTP : ST_LibVersion;
END_VAR
```

### ST\_LibVersion

To compare the existing version to a required version the function F\_CmpLibVersion (defined in Tc2\_System library) is offered.

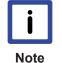

#### **Compare versions**

All other possibilities known from TwinCAT2 libraries to query a library version are obsolete!

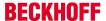

# 5.2 Samples

### 5.2.1 Sending an SMS

It is possible to communicate with the PC's serial interface and with the serial terminal (EL6xxx and KL6xxx) in the same way.

- 1. Add the Tc2 SMS and Tc2 SerialCom Library to your PLC project
- 2. Follow the tutorial for the 'Serial Communication' library to configure the communication
- 3. Check the documentation of your used GSM modem to disabe the PIN request (the SIM card should not be protected by a PIN)

### Supported devices:

- Westermo GS-01 (communication parameters: 9600 baud, 8 data bits, no parity bit, one stop bit)
- Maestro 100 (communication parameters: 9600 baud, 8 data bits, no parity bit, one stop bit)
- For further device tests please contact support@beckhoff.com

### Requirements

| Development environment | Target system type | PLC libraries to be linked     |
|-------------------------|--------------------|--------------------------------|
| TwinCAT v3.0.0          | PC or CX (x86)     | Tc2_Sms, Tc2_SerialCom Library |

# 5.3 Appendix

## 5.3.1 Fault Finding

There are a number of reasons why an SMS may fail to be sent with the SendSMS function block or SMS COM Server:

- · no connection to the GSM modem
- incorrectly configured communication settings of SMS COM Server
- · incorrect call to the ADS service
- the use of an unsupported GSM modem
- incorrectly configured serial terminal (Advanced or Standard, 3 byte / 5 byte, speed, ...)
- · incorrect telephone number
- · PIN required (the SIM card must not be protected by a PIN)
- · Serial terminal not initialised (call KL6Init)
- · incorrect in GSM network

A variety of tools are available to look for these errors:

#### Using the Log File

Keeping records in a log file can be activated with the TwinCAT SMS Server Configurator. Once this has been done, all the messages sent and the errors are written into the TcSmsSrvCfg.xml file. The file can be found in the TwinCAT installation directory.

### **NT Event Log**

Errors when sending messages are also always recorded in the NT Event Log. The Event Log can be opened through the TwinCAT icon on the task bar.

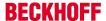

### **ADS Error Messages**

If the call to an ADS Function fails, the error is coded in the function's return value. A list of these error codes can be found under ADS Return Codes. [ 46]

### **Configuration of the Terminal**

The serial terminal can be configured in different ways. Terminals that have been differently configured, have to some extent a different representation in the process image (3 byte /5 byte terminals, advanced/standard). It must be noted that the ComLib library must be appropriate for the terminal configuration. See also the documentation for the KL6xxx and the ComLib documentation:

It is also important that the terminal transmission speed be matched to that of the modem in use.

### Sending a Test SMS

A test SMS can easily be sent with the Visual Basic example program, to find out whether an error lies with the ADS call or in the configuration of the SMS Server.

### Sending a Test SMS using a Mobile Telephone

To find out whether the SIM card is correctly configured, it can be inserted into an ordinary mobile phone and used to send an SMS. It should not be necessary to enter a PIN number here.

#### **Network Selection with the Westermo GS-01**

GS-01 has a number of variations for the various networks in Europe and in the USA. The lamp on the front of the modem indicates whether a network is available. The lamp flashes if the modem is connected to a network. If the lamp is continuously illuminated, the fault finding section should be consulted in the Westermo manual.

### Requirements

| Development environment | Target system type | PLC libraries to be linked |
|-------------------------|--------------------|----------------------------|
| TwinCAT v3.0.0          | PC or CX (x86)     | Tc2_                       |

### 5.3.2 ADS Return Codes

Error codes: 0x000 [▶ 47]..., 0x500 [▶ 47]..., 0x700 [▶ 48]..., 0x1000 [▶ 50]...

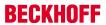

# **Global Error Codes**

| Hex  | Dec | Description                    |
|------|-----|--------------------------------|
| 0x0  | 0   | no error                       |
| 0x1  | 1   | Internal error                 |
| 0x2  | 2   | No Rtime                       |
| 0x3  | 3   | Allocation locked memory error |
| 0x4  | 4   | Insert mailbox error           |
| 0x5  | 5   | Wrong receive HMSG             |
| 0x6  | 6   | target port not found          |
| 0x7  | 7   | target machine not found       |
| 0x8  | 8   | Unknown command ID             |
| 0x9  | 9   | Bad task ID                    |
| 0xA  | 10  | No IO                          |
| 0xB  | 11  | Unknown ADS command            |
| 0xC  | 12  | Win 32 error                   |
| 0xD  | 13  | Port not connected             |
| 0xE  | 14  | Invalid ADS length             |
| 0xF  | 15  | Invalid ADS Net ID             |
| 0x10 | 16  | Low Installation level         |
| 0x11 | 17  | No debug available             |
| 0x12 | 18  | Port disabled                  |
| 0x13 | 19  | Port already connected         |
| 0x14 | 20  | ADS Sync Win32 error           |
| 0x15 | 21  | ADS Sync Timeout               |
| 0x16 | 22  | ADS Sync AMS error             |
| 0x17 | 23  | ADS Sync no index map          |
| 0x18 | 24  | Invalid ADS port               |
| 0x19 | 25  | No memory                      |
| 0x1A | 26  | TCP send error                 |
| 0x1B | 27  | Host unreachable               |
| 0x1C | 28  | Invalid AMS fragment           |

# **Router Error Codes**

| Hex   | Dec  | Name                       | Description                                                                                                    |
|-------|------|----------------------------|----------------------------------------------------------------------------------------------------|
| 0x500 | 1280 | ROUTERERR_NOLOCKEDMEMORY   | No locked memory can be allocated                                                                                             |
| 0x501 | 1281 | ROUTERERR_RESIZEMEMORY     | The size of the router memory could not be changed                                                                            |
| 0x502 | 1282 | ROUTERERR_MAILBOXFULL      | The mailbox has reached the maximum number of possible messages. The current sent message was rejected                        |
| 0x503 | 1283 | ROUTERERR_DEBUGBOXFULL     | The mailbox has reached the maximum number of possible messages.  The sent message will not be displayed in the debug monitor |
| 0x504 | 1284 | ROUTERERR_UNKNOWNPORTTYPE  | Unknown port type                                                                                                    |
| 0x505 | 1285 | ROUTERERR_NOTINITIALIZED   | Router is not initialized                                                                                                    |
| 0x506 | 1286 | ROUTERERR_PORTALREADYINUSE | The desired port number is already assigned                                                                                   |
| 0x507 | 1287 | ROUTERERR_NOTREGISTERED    | Port not registered                                                                                                    |
| 0x508 | 1288 | ROUTERERR_NOMOREQUEUES     | The maximum number of Ports reached                                                                                           |
| 0x509 | 1289 | ROUTERERR_INVALIDPORT      | Invalid port                                                                                                    |
| 0x50A | 1290 | ROUTERERR_NOTACTIVATED     | TwinCAT Router not active                                                                                                    |

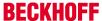

### **General ADS Error Codes**

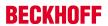

| Hex   | Dec  | Name                             | Description                            |
|-------|------|----------------------------------|----------------------------------------|
| 0x700 | 1792 | ADSERR_DEVICE_ERROR              | error class <device error=""></device> |
| 0x701 | 1793 | ADSERR_DEVICE_SRVNOTSUPP         | Service is not supported by server     |
| 0x702 | 1794 | ADSERR_DEVICE_INVALIDGRP         | invalid index group                    |
| 0x703 | 1795 | ADSERR_DEVICE_INVALIDOFFSET      | invalid index offset                   |
| 0x704 | 1796 | ADSERR_DEVICE_INVALIDACCESS      | reading/writing not permitted          |
| 0x705 | 1797 | ADSERR_DEVICE_INVALIDSIZE        | parameter size not correct             |
| 0x706 | 1798 | ADSERR_DEVICE_INVALIDDATA        | invalid parameter value(s)             |
| 0x707 | 1799 | ADSERR_DEVICE_NOTREADY           | device is not in a ready state         |
| 0x708 | 1800 | ADSERR_DEVICE_BUSY               | device is busy                         |
| 0x709 | 1801 | ADSERR_DEVICE_INVALIDCONTEXT     | invalid context (must be in Windows)   |
| 0x70A | 1802 | ADSERR_DEVICE_NOMEMORY           | out of memory                          |
| 0x70B | 1803 | ADSERR_DEVICE_INVALIDPARM        | invalid parameter value(s)             |
| 0x70C | 1804 | ADSERR_DEVICE_NOTFOUND           | not found (files,)                     |
| 0x70D | 1805 | ADSERR_DEVICE_SYNTAX             | syntax error in command or file        |
| 0x70E | 1806 | ADSERR_DEVICE_INCOMPATIBLE       | objects do not match                   |
| 0x70F | 1807 | ADSERR_DEVICE_EXISTS             | object already exists                  |
| 0x710 | 1808 | ADSERR_DEVICE_SYMBOLNOTFOUND     | symbol not found                       |
| 0x711 | 1809 | ADSERR_DEVICE_SYMBOLVERSIONINVAL | symbol version invalid                 |
| 0x712 | 1810 | ADSERR DEVICE INVALIDSTATE       | server is in invalid state             |
| 0x713 | 1811 | ADSERR_DEVICE_TRANSMODENOTSUPP   | AdsTransMode not supported             |
| 0x714 | 1812 | ADSERR_DEVICE_NOTIFYHNDINVALID   | Notification handle is invalid         |
|       |      |                                  |                                        |
| 0x715 | 1813 | ADSERR DEVICE CLIENTUNKNOWN      | Notification client not registered     |
| 0x716 | 1814 | ADSERR DEVICE NOMOREHDLS         | no more notification handles           |
| 0x717 | 1815 | ADSERR_DEVICE_INVALIDWATCHSIZE   | size for watch too big                 |
| 0x718 | 1816 | ADSERR_DEVICE_NOTINIT            | device not initialized                 |
| 0x719 | 1817 | ADSERR_DEVICE_TIMEOUT            | device has a timeout                   |
| 0x71A | 1818 | ADSERR_DEVICE_NOINTERFACE        | query interface failed                 |
| 0x71B | 1819 | ADSERR_DEVICE_INVALIDINTERFACE   | wrong interface required               |
| 0x71C | 1820 | ADSERR_DEVICE_INVALIDCLSID       | class ID is invalid                    |
| 0x71D | 1821 | ADSERR_DEVICE_INVALIDOBJID       | object ID is invalid                   |
| 0x71E | 1822 | ADSERR_DEVICE_PENDING            | request is pending                     |
| 0x71F | 1823 | ADSERR_DEVICE_ABORTED            | request is aborted                     |
| 0x720 | 1824 | ADSERR_DEVICE_WARNING            | signal warning                         |
| 0x721 | 1825 | ADSERR_DEVICE_INVALIDARRAYIDX    | invalid array index                    |
| 0x722 | 1826 | ADSERR_DEVICE_SYMBOLNOTACTIVE    | symbol not active                      |
| 0x723 | 1827 | ADSERR_DEVICE_ACCESSDENIED       | access denied                          |
| 0x724 | 1828 | ADSERR_DEVICE_LICENSENOTFOUND    | missing license                        |
| 0x725 | 1829 | ADSERR_DEVICE_LICENSEEXPIRED     | license expired                        |
| 0x726 | 1830 | ADSERR_DEVICE_LICENSEEXCEEDED    | license exceeded                       |
| 0x727 | 1831 | ADSERR_DEVICE_LICENSEINVALID     | license invalid                        |
| 0x728 | 1832 | ADSERR_DEVICE_LICENSESYSTEMID    | license invalid system id              |
| 0x729 | 1833 | ADSERR_DEVICE_LICENSENOTIMELIMIT | license not time limited               |
| 0x72A | 1834 | ADSERR_DEVICE_LICENSEFUTUREISSUE | license issue time in the future       |
| 0x72B | 1835 | ADSERR_DEVICE_LICENSETIMETOLONG  | license time period to long            |
| 0x72c | 1836 | ADSERR_DEVICE_EXCEPTION          | exception occured during system start  |
| 0x72D | 1837 | ADSERR_DEVICE_LICENSEDUPLICATED  | License file read twice                |
| 0x72E | 1838 | ADSERR_DEVICE_SIGNATUREINVALID   | invalid signature                      |
| 0x72F | 1839 | ADSERR_DEVICE_CERTIFICATEINVALID | public key certificate                 |
| 0x740 | 1856 | ADSERR_CLIENT_ERROR              | Error class <client error=""></client> |
| 0x741 | 1857 | ADSERR_CLIENT_INVALIDPARM        | invalid parameter at service           |
| 0x742 | 1858 | ADSERR_CLIENT_LISTEMPTY          | polling list is empty                  |
| 0x743 | 1859 | ADSERR_CLIENT_VARUSED            | var connection already in use          |
| 0x744 | 1860 | ADSERR_CLIENT_DUPLINVOKEID       | invoke ID in use                       |
| 0x745 | 1861 | ADSERR_CLIENT_SYNCTIMEOUT        | timeout elapsed                        |
| 0x746 | 1862 | ADSERR_CLIENT_W32ERROR           | error in win32 subsystem               |
| 0x747 | 1863 | ADSERR_CLIENT_TIMEOUTINVALID     | Invalid client timeout value           |

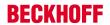

| Hex   | Dec  | Name                         | Description                |
|-------|------|------------------------------|----------------------------|
| 0x748 | 1864 | ADSERR_CLIENT_PORTNOTOPEN    | ads-port not opened        |
| 0x750 | 1872 | ADSERR_CLIENT_NOAMSADDR      | internal error in ads sync |
| 0x751 | 1873 | ADSERR_CLIENT_SYNCINTERNAL   | hash table overflow        |
| 0x752 | 1874 | ADSERR_CLIENT_ADDHASH        | key not found in hash      |
| 0x753 | 1875 | ADSERR_CLIENT_REMOVEHASH     | no more symbols in cache   |
| 0x754 | 1876 | ADSERR_CLIENT_NOMORESYM      | invalid response received  |
| 0x755 | 1877 | ADSERR_CLIENT_SYNCRESINVALID | sync port is locked        |

## **RTime Error Codes**

| Hex    | Dec  | Name                      | Description                                                                   |
|--------|------|---------------------------|-------------------------------------------------------------------------------|
| 0x1000 | 4096 | RTERR_INTERNAL            | Internal fatal error in the TwinCAT real-time system                          |
| 0x1001 | 4097 | RTERR_BADTIMERPERIODS     | Timer value not vaild                                                         |
| 0x1002 | 4098 | RTERR_INVALIDTASKPTR      | Task pointer has the invalid value ZERO                                       |
| 0x1003 | 4099 | RTERR_INVALIDSTACKPTR     | Task stack pointer has the invalid value ZERO                                 |
| 0x1004 | 4100 | RTERR_PRIOEXISTS          | The demand task priority is already assigned                                  |
| 0x1005 | 4101 | RTERR_NOMORETCB           | No more free TCB (Task Control Block) available. Maximum number of TCBs is 64 |
| 0x1006 | 4102 | RTERR_NOMORESEMAS         | No more free semaphores available. Maximum number of semaphores is 64         |
| 0x1007 | 4103 | RTERR_NOMOREQUEUES        | No more free queue available. Maximum number of queue is 64                   |
| 0x100D | 4109 | RTERR_EXTIRQALREADYDEF    | An external synchronization interrupt is already applied                      |
| 0x100E | 4110 | RTERR_EXTIRQNOTDEF        | No external synchronization interrupt applied                                 |
| 0x100F | 4111 | RTERR_EXTIRQINSTALLFAILED | The apply of the external synchronization interrupt failed                    |
| 0x1010 | 4112 | RTERR_IRQLNOTLESSOREQUAL  | Call of a service function in the wrong context                               |
| 0x1017 | 4119 | RTERR_VMXNOTSUPPORTED     | Intel VT-x extension is not supported                                         |
| 0x1018 | 4120 | RTERR_VMXDISABLED         | Intel VT-x extension is not enabled in system BIOS                            |
| 0x1019 | 4121 | RTERR_VMXCONTROLSMISSING  | Missing function in Intel VT-x extension                                      |
| 0x101A | 4122 | RTERR_VMXENABLEFAILS      | Enabling Intel VT-x fails                                                     |

# **TCP Winsock Error Codes**

| Hex    | Dec   | Description                                                                                                    |  |
|--------|-------|----------------------------------------------------------------------------------------------------|--|
| 0x274d | 10061 | A connection attempt failed because the connected party did not properly respond after a period of time, or established connection failed because connected host has failed to respond.                                     |  |
| 0x2751 | 10065 | No connection could be made because the target machine actively refused it. This error normally occurs wher you try to connect to a service which is inactive on a different host - a service without a server application. |  |
| 0x274c | 10060 | No route to a host. A socket operation was attempted to an unreachable host                                                                                                    |  |
|        |       | Further Winsock error codes: Win32 Error Codes                                                                                                    |  |